# LECTEUR DE DVD<br>PK 5002 <u>o</u><br>E F  $\overline{\phantom{0}}$ Γ **PEEKTON**®  $\frac{1}{1}$ VIDEO<sup>"</sup> O N O F F**ETHE DIRECT (MP)** WEEK R E V F W D M E **FIRMANT PEEKTON® DYD<br>ALL IN<br>ONE** disc VIDEOCD **DIGITAL** dts **CMP3**

# **Attention**

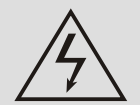

Pour empêcher les risques de feu ou de choc électrique, n'exposez pas l'appareil à la pluie ou à l'humidité. Afin d'éviter tous risque de choc électrique, n'ouvrez pas la partie supérieure de l'appareil. En cas de panne confiez votre matériel exclusivement à une personne qualifiée.

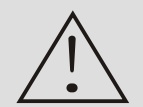

Toute utilisation de commandes ou tout réglage ou toute exécution de procédures autres que celles qui sont spécifiées ici peuvent provoquer une exposition dangereuse de radiation. Ce produit est classé comme un produit CLASS 1 LASER. L'étiquette CLASS 1 LASER PRODUCT se trouve sur la partie extérieure.

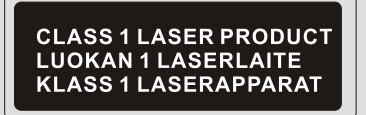

# **Precautions d'installation**

Veuillez lire attentivement le présent mode d'emploi dans son intégralité avant de faire fonctionner l'appareil. Conservez-le ensuite soigneusement pour toute référence ultérieure. Vous devez vous conformer strictement à toutes les mises en garde et à tous les avertissements figurant dans le mode d'emploi et sur l'appareil ainsi qu'aux précautions de sécurité précisées ci-dessous.

- Eau et humidité : N'utilisez pas ce produit à proximité d'eau, comme d'une baignoire, d'un lavabo, d'une piscine, ou d'un pot de fleures.
- Chaleur : N'utilisez pas ce produit à proximité de sources de chaleur et notamment de conduits d'air chaud. de cuisinières ou de tout autre appareil générant de la chaleur. Il ne peut pas non plus être exposée à des températures inférieures à 5°C ou supérieures à 35°C.
- Lieu d'installation : Placez votre produit sur une surface plane et de niveau, à l'écart de champs magnétiques puissants, à au moins un mètre des postes de radio ou de réception. Ne posez pas d'obiets lourds sur l'unité.
- Ventilation : L'unité doit être installée dans un environnement approprié permettant une ventilation correcte. Laissez un espace dégagé d'environ 15 cm à l'arrière et au-dessus de l'unité et de 10 cm sur les côtés. Ne placez pas votre produit sur un lit, une couverture ou tout autre surface similaire qui risquerait d'obstruer les orifices de ventilation. N'installez pas votre produit dans une bibliothèque, un meuble ou une étagère fermée où la ventilation serait entravée. Pour éviter toute surchauffe interne, ne recouvrez pas les orifices de ventilation du panneau arrière.
- Pénétration d'objets et de liquides : Veillez à ce qu'aucun objet ou liquide ne pénètre à l'intérieur de ce produit par les orifices de ventilation.
- Condensation : De l'humidité risque de se condenser sur la lentille de lecture lorsque l'unité est transportée d'un endroit froid à un endroit chaud, un système de chauffage vient d'être enclenché, l'unité est employée dans un local très humide. l'unité est refroidie par un climatiseur. Si de la condensation s'est formée à l'intérieur de l'unité, il se peut qu'elle ne fonctionne pas normalement. Si cela se produit, laissez l'unité telle quelle pendant quelques heures avant d'essayer de la faire fonctionner de nouveau.
- Sources d'alimentation : Faites uniquement fonctionner cette unité sur l'une des sources d'alimentation spécifiées dans le mode d'emploi et sur l'étiquette signalétique.
- Cordon d'alimentation : Pour débrancher le cordon d'alimentation secteur, saisissez-le par la fiche. Ne tirez jamais sur le cordon proprement dit. Ne touchez en aucun cas la fiche d'alimentation secteur avec les mains mouillées, car cela pourrait déclencher un incendie ou une électrocution. Les cordons d'alimentations doivent être correctement fixés afin d'éviter qu'ils soient pliés, coincés ou que l'on marche dessus. Soyez particulièrement attentif au cordon reliant l'unité à la prise d'alimentation secteur. Évitez de surcharger les prises murales secteur et les rallonges au-delà de leur capacité, car cela pourrait déclencher un incendie ou une électrocution.
- Alimentation : Quand l'unité n'est pas utilisée Débranchez le cordon d'alimentation de la prise secteur murale si vous prévoyez de ne pas utiliser l'unité pendant quelques mois ou plus. Lorsque le cordon d'alimentation est branché, un faible courant continue à passer dans l'unité même si elle est éteinte.En cas d'orage, débranchez immédiatement le cordon d'alimentation secteur de la prise murale.

 $\mathbf 1$ 

**Entretien**: Nettoyez l'unité en vous conformant aux instructions indiquées dans le mode d'emploi.

# **Félicitations**

Félicitations pour avoir acheté ce produit.

Nous sommes sûrs que vous serez pleinement satisfaits de ce lecteur DVD. Merci pour votre confiance.

Veuillez prendre le temps de lire ce mode d'emploi de façon à utiliser l'appareil au mieux de ses possibilités. Conservez soigneusement ce mode d'emploi à portée de main pour être en mesure de vous y référer chaque fois que cela sera nécessaire.

# Service Apres Vente

# Assistance: 0820 03 03 03\*

Votre appareil est garanti 2 ans pièces et main d'œuvre. Toute immobilisation dans un centre SAV excédant 7 jours, entraîne automatiquement une prolongation de la garantie pour une durée égale à cette période d'immobilisation. En cas de défaut de fonctionnement pendant la période de garantie, Vous pouvez contacter notre Hot Line au 0820.03.03.03 (\*) qui vous indiquera la bonne marche à suivre. Lors du retour de votre produit dans un centre agréé, nous vous prions de bien préciser la nature de la panne constatée et de joindre la copie de votre facture d'achat ou du ticket de caisse. Notre garantie exclue toute défectuosité due à une utilisation anormale, les dégâts matériels, ainsi que la reprise de toute intervention effectuée par un tiers non autorisé par PeeKTON, ainsi que :

·Les tentatives de réparation effectuée par une station technique non agréée.

·L'absence du numéro de série ou de preuve d achat.

·Les incidents entraînés par l'emploi de consommables ou d'accessoires, non conformes aux spécifications et recommandations par PeeKTON.

·La modification du matériel pour le rendre conforme à de nouvelles spécifications, différentes des spécifications d'origine.

•Toutes opérations qui incombent à l'utilisateur, lesquelles sont décrites dans le manuel d'utilisation.

•Une alimentation électrique non conforme aux spécifications d'installation et d'environnement.

•Les accidents ou catastrophe y compris les incendies, les dégâts des eaux, la foudre et les tremblements de terre.

·Les pièces d'usure normales dites consommables : piles et accus.

·Le remplacement de pièces cosmétiques ou de pièces dues à la détérioration ou à la déformation anormale d'un produit,

·Les accessoires égarés ou manquants,

·Lorsqu'un produit est utilisé à titre professionnel.

■ En cas de panne : Faites contrôler l'unité par un technicien d'entretien qualifié si:

- Le cordon d'alimentation secteur ou la fiche d'alimentation est endommagé(e),
- Un objet étranger ou un liquide a pénétré à l'intérieur de l'unité,
- L'unité a été exposée à la pluie ou à l'humidité,
- L'unité ne semble pas fonctionner normalement,
- Les performances de l'unité se sont sensiblement modifiées.
- L'unité est tombée ou le coffret a été endommagé.

#### N'OUVREZ PAS LE CAPOT ET NE TENTEZ PAS DE RÉPARER L'UNITÉ VOUS-MÊME.

**Adresse SAV: ESM** 9 bis rue LACUEE 75012 PARIS

IMPORTANT : Veuillez conserver une preuve d'expédition de votre produit.

(\*) Numéro INDIGO (0.099  $\epsilon$ )

# **Informations importantes**

Veuillez lire les indications suivantes avant de faire fonctionner l'unité.

#### À propos des symboles

Bien que votre produit soit en mesure de lire des disques DVD, CD vidéo, CD audio ou MP3, certaines fonctions dépendent du type de disque. Les symboles suivants sont utilisés pour les distinguer. La lecture des disques MP3 est différente de celle d'autres types de disques. Pour obtenir des informations concernant la lecture des disques MP3, voir la page 24.

indique la fonction ou un affichage pour les DVD uniquement.

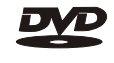

indique la fonction ou un affichage pour les CD vidéo

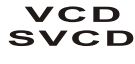

MP3

indique la fonction ou un affichage pour les CD Mp3

#### Formats des disques pris en charge

Cette unité peut lire les disques identifiés par les logos suivants.

DVD (Disque de 8 cm et 12 cm)

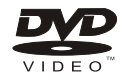

CD vidéo (VCD) (disque de 8 cm et 1 2 cm)

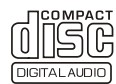

CD audio (disque de 8 cm et 1 2 cm)

Cette unité peut lire les disques CD-R ou CD-RW contenant des titres audio ou des fichiers MP3.

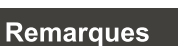

Certains disques ne peuvent pas être lus avec cette unité due à une surface rayée ou voilée, etc.

Des CD audio qui contiennent des signaux de protection contre la copie ne peuvent pas être lus sur cette unité.

En fonction de l'équipement d'enregistrement ou du disque CD-R/RW en soi, certains disques CD-R/RW peuvent ne pas être lus avec cette unité.

Cette unité ne peut pas lire des disques CD-R/RW sur lesquels ne figurent aucune donnée ou des disques dont le format de données est différent du format MP3.

Pour plus d'informations sur le format MP3, reportez-vous à la page 24.

N'apposez aucune inscription ou étiquette sur les faces (face imprimée et face d'enregistrement) d'un disque.

N'utilisez pas de CD ayant une forme irrégulière (par exemple, en forme de coeurs ou octogonaux). Il peut en résulter des mauvais fonctionnements.

#### Remarques sur le format couleur

Les matériaux pour les disques DVD et les CD vidéo sont enregistrés dans les formats couleur PAL et NTSC Sélectionnez des DVD et CD vidéo enregistrés en format couleur PAL

#### Remarques sur les DVD et les CD vidéo

Certaines opérations de lecture des DVD et des CD vidéo peuvent intentionnellement avoir été définies par les fabricants de logiciels. Comme cette unité lit des DVD et des CD vidéo selon le contenu du disque défini par le fabricant de logiciel, certaines fonctions de lecture de cette unité peuvent ne pas être disponibles ou d'autres fonctions peuvent être ajoutées. Consultez également le mode d'emploi accompagnant les DVD et les CD vidéo. Il est possible que certains DVD destinés à des fins professionnelles ne puissent pas être lus par cette unité.

#### Code régional du lecteur DVD et des DVD

Ce lecteur DVD a été conçu et fabriqué pour la lecture de DVD codés pour la zone géographique '2'. Le code régional des étiquettes de certains disques DVD indique le type de lecteur pouvant reproduire ces disques. Cette unité peut lire uniquement des DVD portant l'étiquette "2' ou "ALL". Si vous essayez de reproduire d'autres disques, le message « région du disque non valable » apparaît sur l'écran du téléviseur. Certains disques DVD peuvent ne pas être identifiés au moyen d'un code régional même si leur lecture est interdite par des limites de zone géographique

#### Terminologie relative aux disques

#### **Titre**

C'est la plus longue section audio ou vidéo d'un DVD, il s'agit en l'occurrence d'un film dans le cas des sections vidéo d'un logiciel vidéo ou d'un album pour les sections audio d'un logiciel audio. Un numéro de titre permettant la localisation du titre souhaité est attribué à chaque titre.

#### **Chapitre**

Il s'agit des sections d'une séquence audio ou vidéo plus petite qu'un titre. Un titre comprend plusieurs chapitres. Un numéro de chapitre permettant la localisation du chapitre souhaité est attribué à chaque chapitre. Suivant les disques, il se peut qu'aucun chapitre ne soit enregistré.

#### **Piste**

Il s'agit des sections d'une séquence audio ou vidéo d'un CD vidéo ou d'un CD audio. Un numéro de piste permettant la localisation de la piste souhaitée est attribué à chaque piste.

Les images animées et les images figées sont divisées en sections appelées "scènes". Chaque scène est affichée sur l'écran de menu et est identifiée par un numéro de scène, ce qui vous permet de localiser la scène de votre choix. Une scène comprend une ou plusieurs pistes.

#### Remarques sur les droits d'auteur

Il est interdit par la loi de copier, de retransmettre, de présenter, de diffuser via le câble, de reproduire en public ou de proposer à la location sans autorisation de matériaux sous droits d'auteur. Ce produit intègre la fonction de protection contre la copie développée par Macrovision. Des signaux de protection contre la copie sont enregistrés sur certains disques. Si vous enregistrez et reproduisez ensuite les images de ces disques sur un magnétoscope, des interférences apparaîtront dans les images. Ce produit intègre une technologie de protection des droits d'auteur protégée par des clauses sur les procédés de certains brevets américains et d'autres droits sur la propriété intellectuelle détenue par Macrovision Corporation ainsi que d'autres détenteurs. L'utilisation de cette technologie de protection des droits d'auteur est soumise à l'autorisation de Macrovision Corporation et est exclusivement destinée à une exploitation à domicile et à d'autres usages limités, sauf autorisation contraire de Macrovision Corporation. L'ingénierie inverse et le désassemblage sont interdits.

#### Types de CD vidéo

#### CD vidéo dotés de la fonction PBC

La fonction PBC (contrôle de lecture) permet une exploitation interactive de l'unité à l'aide de menus, de fonctions de recherche ou d'autres opérations comparables à celles d'un ordinateur. Vous pouvez en outre reproduire des images fixes avec une plus grande résolution si elles sont comprises dans le disque.

#### **CD vidéo sans fonction PBC**

Ces CD s'utilisent de la même manière que des CD audio tout en permettant en plus la lecture d'imagesvidéo ils ne sont cependant pas dotés de la fonction PBC.

#### **Manipulation des disques**

Ne touchez pas la face de lecture des disques. Saisissez les disques par le bord de manière à éviter toute trace de doigt sur la surface. Ne collez pas de papier ou de bande adhésive sur les disques. Après lecture, rangez les disques dans leur boîtier. N'exposez pas les disques aux rayons directs du soleil ou à des sources de chaleur et ne les laissez pas dans une voiture garée en plein soleil car la température risque d'augmenter considérablement à l'intérieur de l'habitacle.

#### Nettovage des disques

La présence de traces de doigts et de poussière sur les disques peut être la cause d'une qualité d'image médiocre et de distorsions du son. Avant la lecture, nettoyez le disque avec un chiffon propre en l'essuyant du centre vers l'extérieur. N'utilisez pas de solvants puissants comme de l'alcool, de la benzine, du diluant, des nettoyants disponibles dans le commerce ou des sprays antistatiques destinés aux disques analogiques.

#### Rangement des disques

Après lecture, rangez les disques dans leur boîtier. N'exposez pas les disques aux rayons directs du soleil ou à des sources de chaleur.

#### Manipulation de l'unité

Conservez pour le carton et les matériaux d'emballage d'origine. Pour une protection maximale, remballez l'unité comme elle était emballée à l'origine.

L'image et le son d'un téléviseur, d'un magnétoscope ou d'une radio situé(e) à proximité peuvent présenter des interférences pendant la lecture. Dans ce cas, éloignez l'unité du téléviseur, de la radio ou du magnétoscope ou éteignez l'unité après en avoir retiré le disque.

N'utilisez pas de liquides volatils comme des sprays insecticides à proximité de l'unité. Ne laissez pas de produit en caoutchouc ou en plastique en contact avec l'unité pendant une période prolongée, sans quoi ils risquent delaisser des traces sur la surface du coffret.

#### Nettoyage de l'unité

Utilisez un chiffon doux et sec. Si le coffret est extrêmement souillé, employez de préférence un chiffon doux légèrement imprégné d'une solution détergente neutre. N'utilisez pas de solvants puissants tels que de l'alcool, de la benzine ou du diluant qui risquent de ternir le fini du coffret.

Le lecteur DVD est un dispositif de précision d'une haute technologie. Si la lentille de lecture optique et les Composants du lecteur de disque sont sales ou usés, la qualité de l'image sera appauvrie.

Une inspection et une maintenance régulières sont recommandées toutes les 1.000 heures d'utilisation.

# $\begin{array}{|c|c|c|}\n\hline\n\multicolumn{1}{|c|}{\textbf{--}}\n\end{array}$  Index

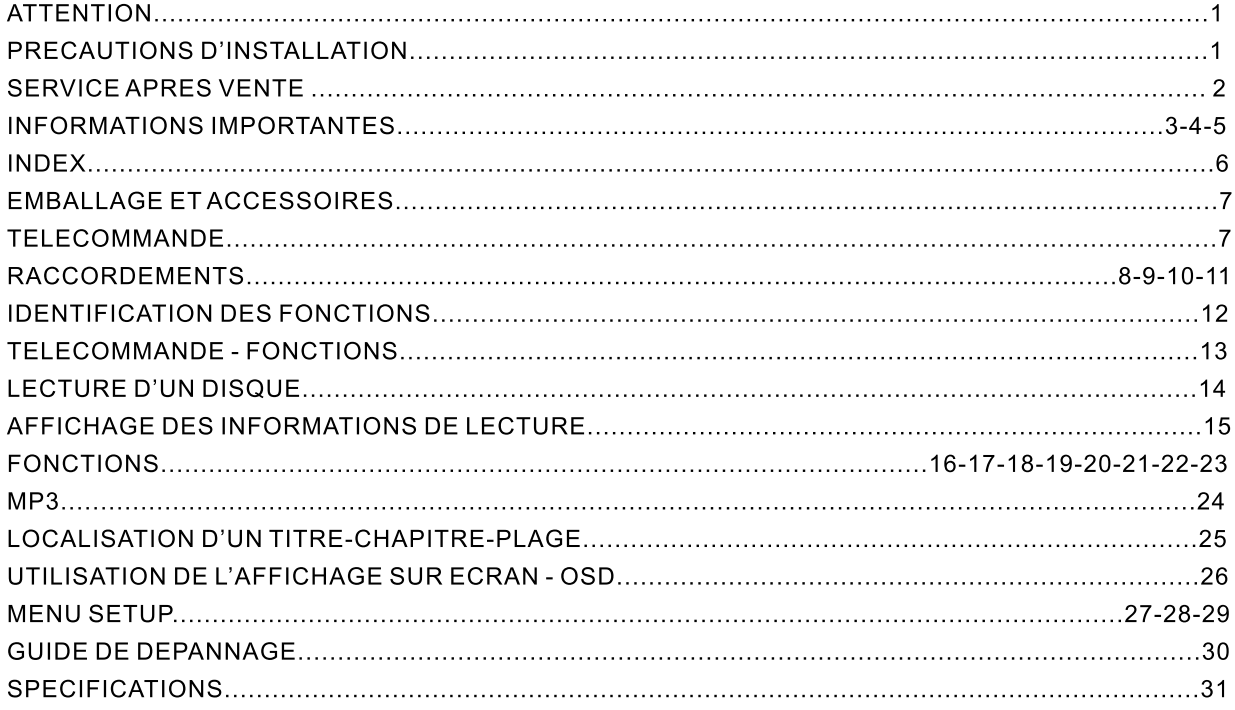

# **Enballage et accessoires**

Veuillez vous assurer que les accessoires suivants vous ont été fournis en même temps que l'unité

Télécommande Câble Audio Vidéo Rouge/Blanc/Jaune 2 Piles type AAA LR03 Manuel d'utilisation

# Télécommande

N'utilisez pas en même temps une pile neuve et une pile usagée.

Remplacez les 2 piles en même temps.

Si vous envisager de ne pas vous service de votre appareil pendant une longue période retirez les piles pour éviter toute corrosion.

Lorsque vous disposez de piles usagées, veuillez vous conformer aux normes en vigueur dans votre pays.

## Mise en place des piles et fonctionnement de la télécommande

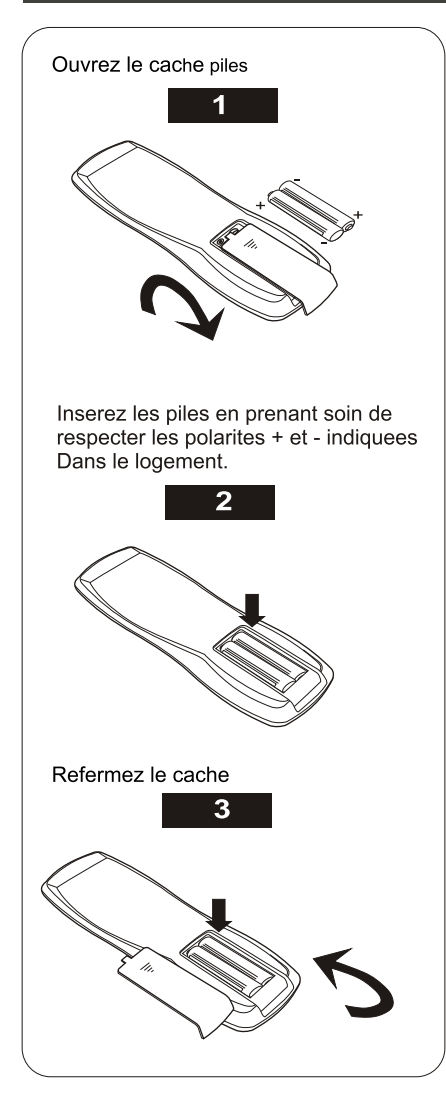

Dirigez le boîtier de télécommande vers le capteur de l'appareil. La portée est de 8 m avec un angle de 30°. L'exposition de la télécommande à la lumière directe du soleil, ou à celle d'un éclairage puissant, peut Entraîner une anomalie de fonctionnement.  $\overline{\phantom{a}}$  .  $30$ 

 $\overline{ }$ 

## **Raccordements**

L'illustration de cette page montre les raccordements de base au moyen des cordons audio et vidéo qui vous ont été fournis avec le l'unité. Pour déterminer les meilleures liaisons à réaliser compte tenu des appareils audio et vidéo que vous utiliser, reportez-vous au mode d'emploi qui accompagne chaque appareil qui doit être relié.

#### Remarques:

Avant de procéder aux raccordements de cet appareil, ou àune modification des raccordements, placez-le en veille en appuyant sur la touche ON/OFF puis débranchez la fiche du cordon d'alimentation.

Insérez complètement les fiches dans les prises. Des connexions lâches peuvent provoquer des ronflements sonores ou d'autres interférences.

Avant de procéder aux raccordements, identifiez le type de votre équipement audio ou de votre téléviseur et sélectionnez un schéma de connexion et une procédure d'installation.

Selon l'équipement audio raccordé à cette unité à l'aide d'un cordon coaxial, il se peut que le son soit baissé ou qu'il y ait des parasites au début de la lecture. Dans ce cas, raccordez de nouveau l'équipement audio aux prises Audio OUT L/R de l'unité en utilisant le cordon audio/vidéo qui est fourni.

Si des interférences apparaissent dans l'image pendant la lecture d'un DVD protégé contre la copie, raccordez directement l'unité au téléviseur. Ne le raccordez pas via un magnétoscope, un téléviseur/magnétoscope ou un sélecteur audio/vidéo.

Pour les connexions d'enceintes, consultez les instructions de votre amplificateur.

En matière de signal audio, ce lecteur peut être relié de deux manières numériques (optique ou coaxiale) et d'une manière analogique.

#### Raccordement simple à l'aide du câble audio vidéo

Au moyen du cordon audio/vidéo (câble Jaune Rouge - Blanc) fourni, reliez la prise de sortie VIDEO OUT du lecteur DVD à la prise d'entrée VIDEO IN du téléviseur puis reliez les prises de sortie AUDIO OUT R et L à la prise d'entrée AUDIO IN L et R de votre téléviseur. Si vous ne disposez pas d'entrées audio/vidéo sur votre téléviseur, vous pouvez vous procurer un adaptateur audio/vidéo Péritel pour connecter votre câble.

#### IMPORTANT : Vérifiez que votre téléviseur est bien commuté en mode VIDEO AUX (entrée auxiliaire vidéo) pour pouvoir visionner vos DVD.

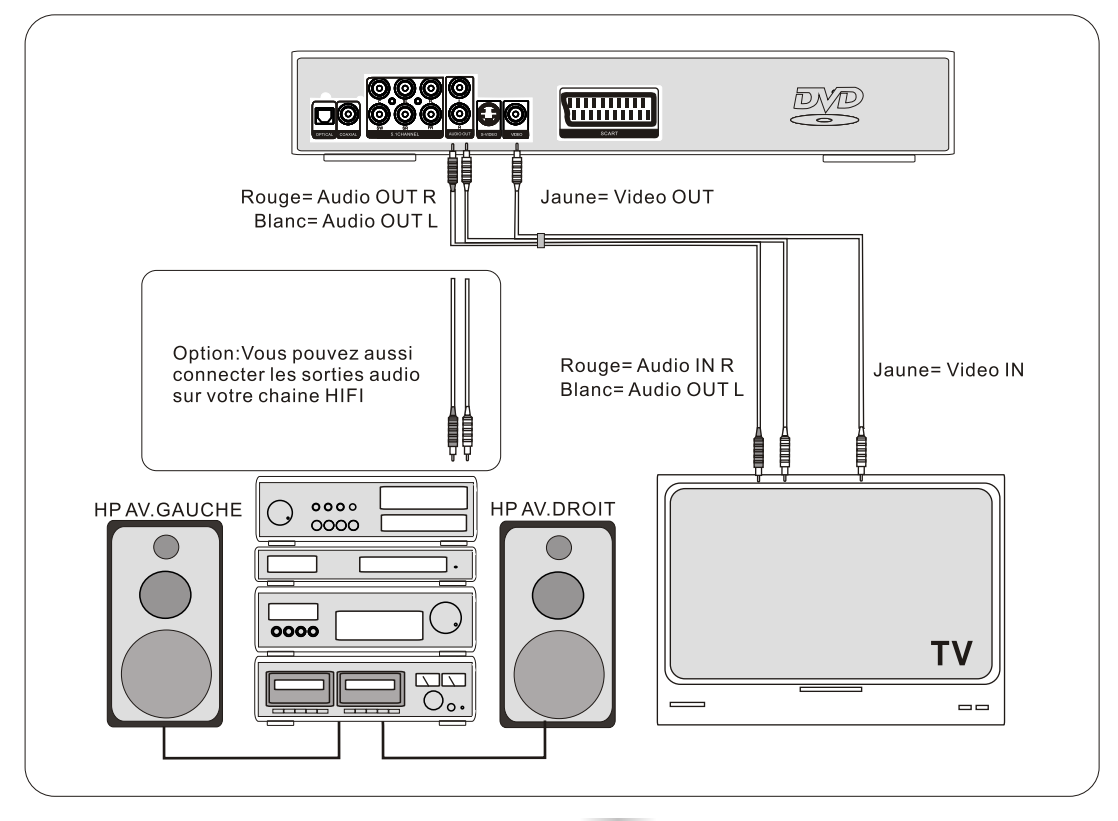

### Raccordement à l'aide du câble PERITEL

Au moyen du cordon PERITEL (non fourni), reliez la prise de sortie PERITEL du lecteur DVD à la prise<br>d'entrée PERITEL de votre téléviseur. IMPORTANT : Vérifiez que votre téléviseur est bien commuté en mode VIDEO AUX (entrée auxiliaire vidéo)

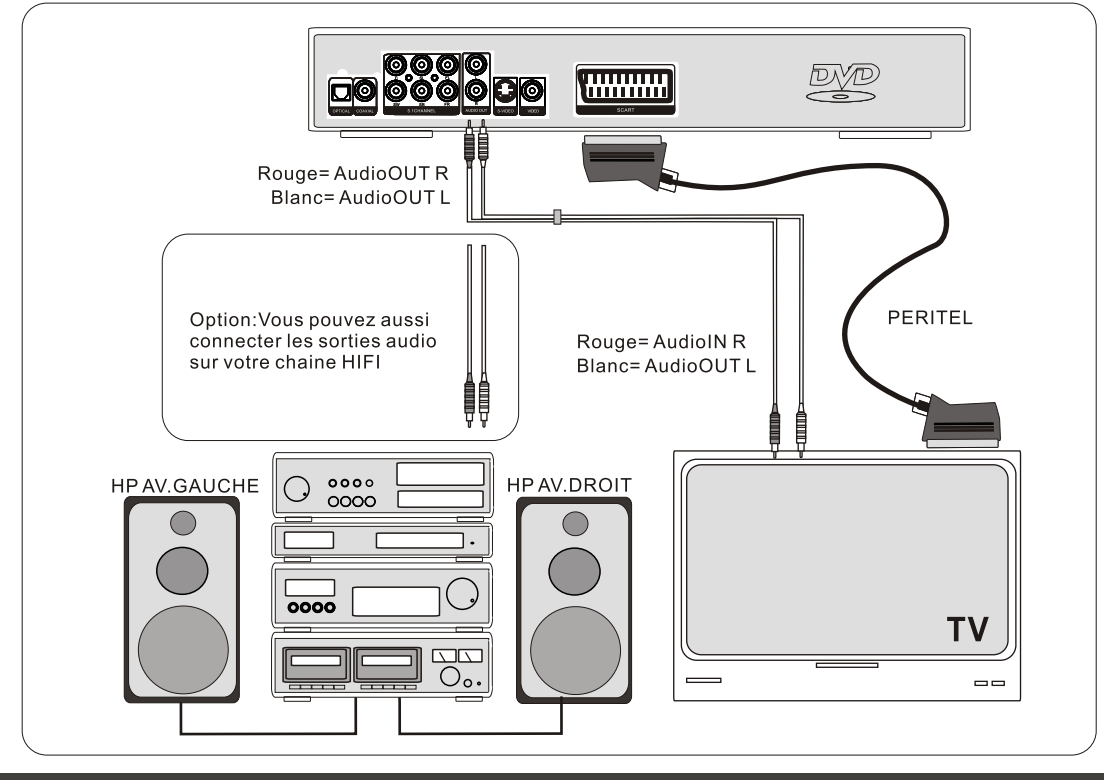

Raccordement à l'aide du câble S-VIDEO

Ce lecteur peut fournir des signaux vidéo sous la forme S-VIDEO et vidéo composite. Au moyen d'un cordon S-VIDEO (non fourni), reliez la prise de sortie S-VIDEO OUT du lecteur DVD à la prise d'entrée S-VIDEO IN de votre téléviseur.

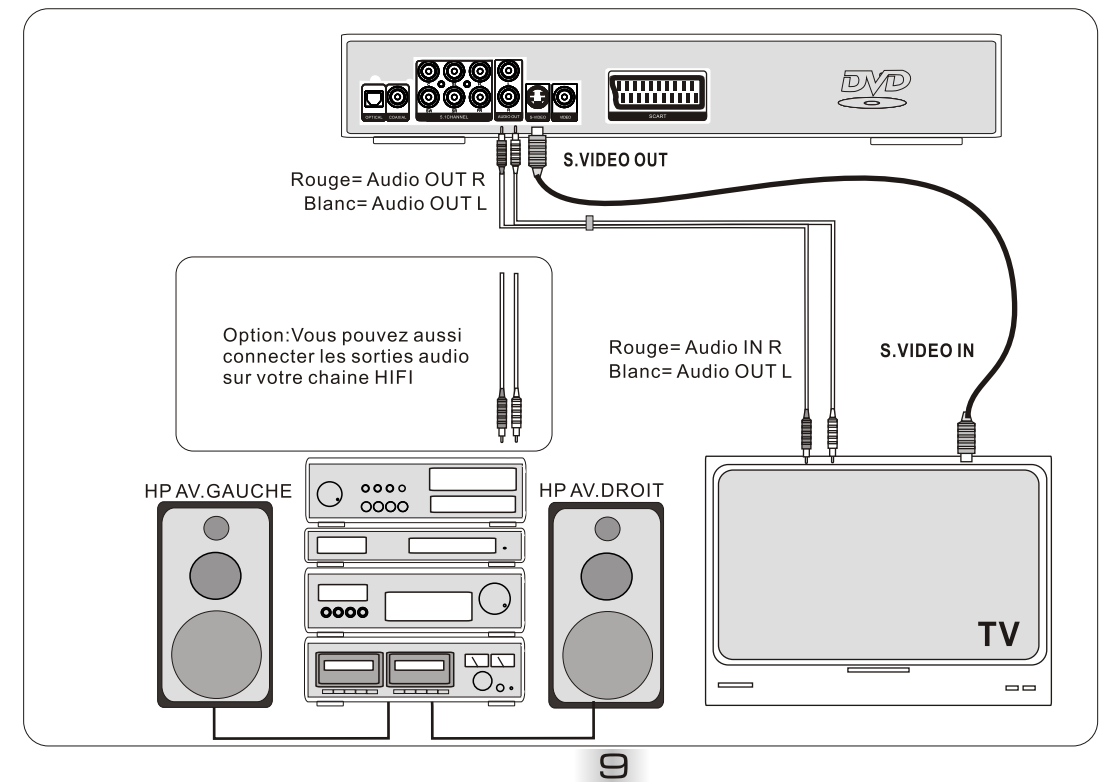

## Raccordement à un ampli muni d'un connecteur d'entrée 5.1 CH Dolby Digital AC3

Ce lecteur est équipé d'un décodeur Dolby Digital (AC3). Ce qui permet la lecture des DVD enregistrés en Dolby Digital, audio MPEG 1 ou PCM linéaire sans processeur Dolby Digital extérieur. Lorsque le lecteur est branché à un amplificateur ou à une chaîne HIFI disposant d'entrée 5.1, vous pouvez décoder la bande son de votre DVD avec une qualité audio cinéma.

Les enregistrements sur DVD sont réalisés selon plusieurs formats audionumériques possibles. La prise de sortie audionumérique de ce lecteur sort des trains de binaires Dolby Digital, DTS, MPEG et PCM numérique. Ce lecteur converti les signaux audionumériques Dolby Digital et MPEG dans le format PCM linéaire. De cette manière, les disques DVD enregistrés au format Dolby Digital ou MPEG peuvent être lus sans faire appel à un décodeur extérieur.

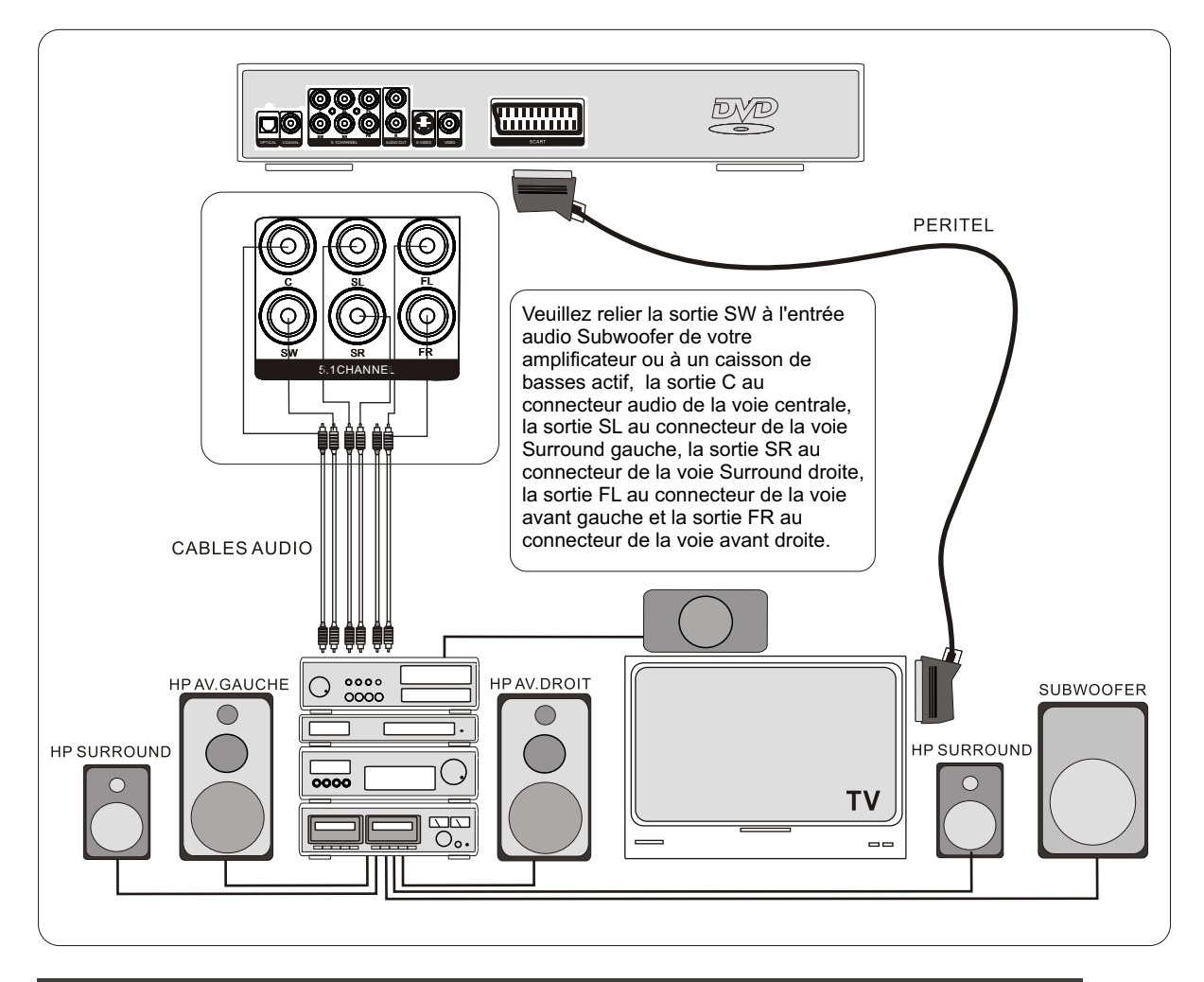

#### Raccordement à un système audio pour Dolby Digital et DTS

Lors de la lecture d'un DVD enregistré en DTS, le flux bitstream Dolby Digital est émis par le connecteur de sortie audio digitale OPTIQUE ou par le connecteur COAXIAL. Vous devez alors connecter votre ampli à l'un de ces connecteurs pour pouvoir restituer pleinement les modes audio DTS et Dolby Digital. Pour la connexion du câble audio digital optique, retirer le capuchon de protection du connecteur et inserrer fermement les connecteurs.

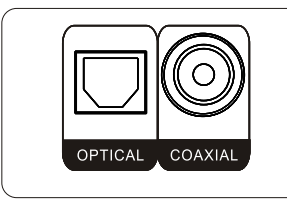

SORTIES AUDIO **NUMERIQUES OPTIQUE ET COAXIALE** 

 $1<sup>O</sup>$ 

#### Raccordement à un système audio pour Dolby Digital et DTS - Suite

Dolby Digital (AC-3) est une technologie de compression du son digital développée par Dolby Laboratories Licensing Corporation. En supportant le son surround 5.1- canaux, ainsi que le son stéréo (deux canaux), cette technologie permet à une grande quantité de données sonores d'être enregistrées sur un disque. Le PCM est un format d'enregistrement de signal utilisé dans les CD. Alors que les CD sont enregistrés en 44.1 kHz/16 bits, les DVD sont enregistrés en 48 kHz/16 bits à 96 kHz/24 bits. Si vous possédez un décodeur Dolby Pro Logic Surround, vous pourrez obtenir les bénéfices du Pro Logic des mêmes films DVD qui offrent des traces sonores Dolby Digital à 5.1 canaux, ainsi que des titres avec marque Dolby Surround.

Avertissements pour la programmation des haut-parleurs = Débrancher l'amplificateur avant de brancher ou de débrancher le câble d'alimentation du lecteur DVD. Si votre amplificateur est branché, les haut-parleurs risquent de s'endommager. Le son en sortie du lecteur DVD présente une ample gamme dynamique. Assurezvous de régler le volume du récepteur à un niveau modéré. Autrement, les haut-parleurs risquent d'être endommagés par une brusque sonorité.

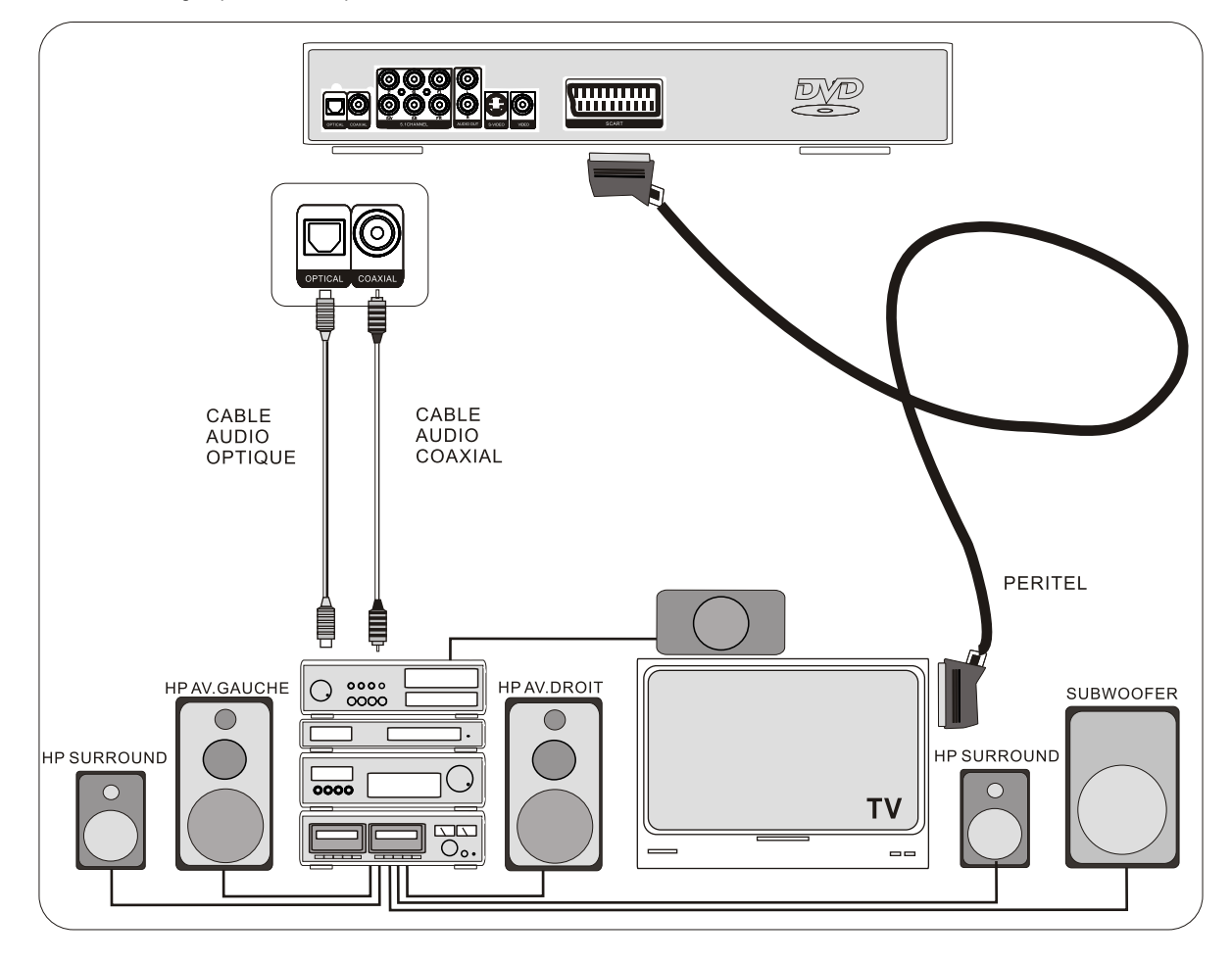

This system incorporates Dolby Digital and Pro Logic Surround System.

\* Manufactured under license from Dolby Laboratories. "Dolby", "Pro Logic" and the double-D symbol are trademarks of Dolby Laboratories. Confidential unpublished Works. 1992-1997 Dolby Laboratories, Inc. All rights reserved. \*\* Manufactured under license from Digital Theater Systems, Inc. US pat. No. 5,451,942 and other worldwide patents issued and pending. All rights reserved.

This product incorporates copyright protection technology that is protected by method claims of certain U.S. patents and other intellectual property rights owned by Macrovision Corporation and other rights owners. Use of this copyright protection technology must be authorized by Macrovision Corporation, and is intended for home and other limited viewing uses only unless otherwise authorized by Macrovision Corporation. Reverse engineering or disassembly is prohibited.

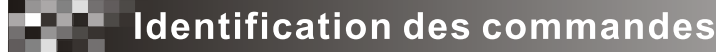

**Face avant** 

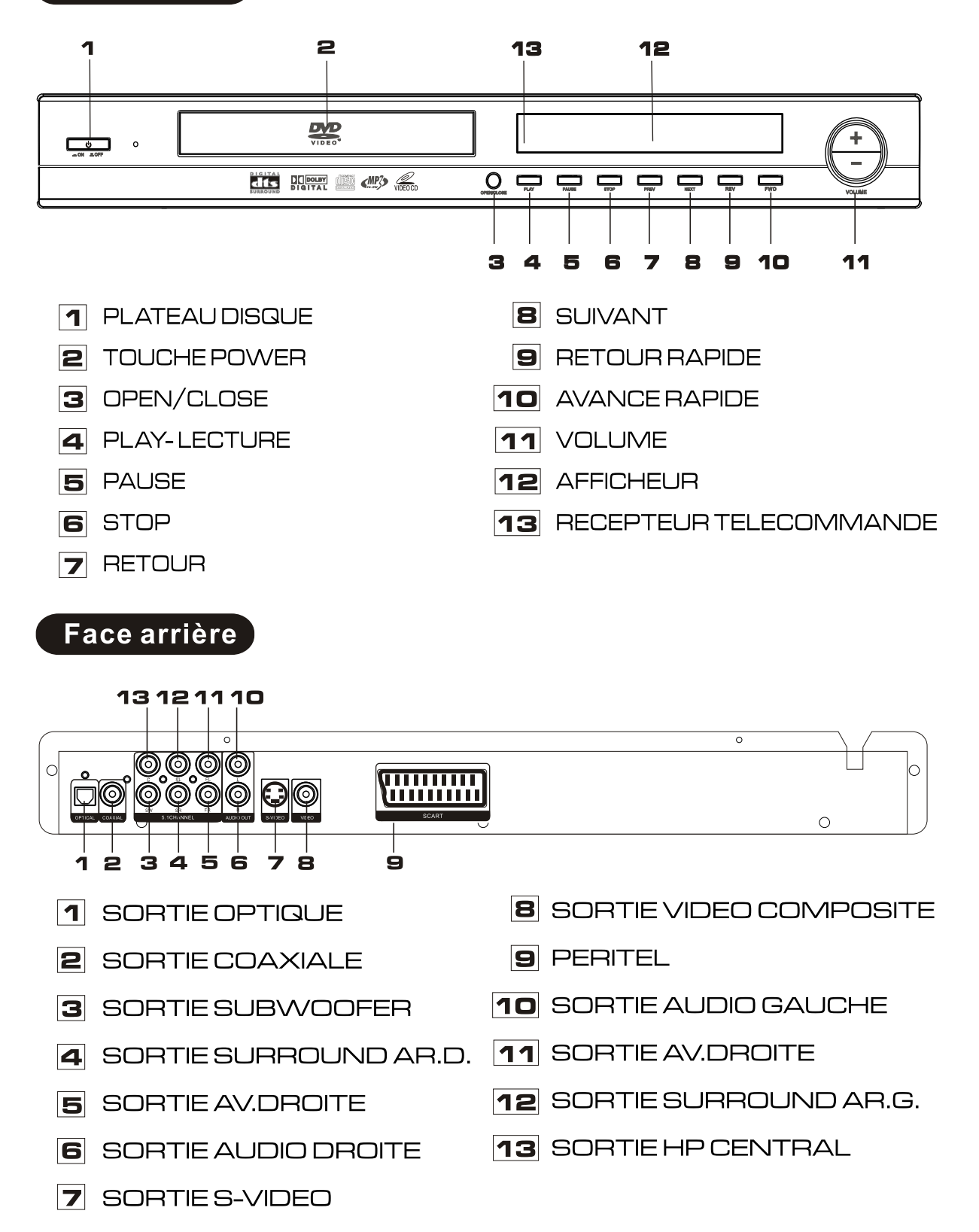

# **TECNIC Télécommande**

- **POWER**  $\mathbf 1$
- $\mathsf{P}$ **GOTO**
- **PAL/NTSC** Э
- $\overline{4}$ OUVRIR/FERMER
- 5 PROGRAMME
- **TOUCHES NUMEROTEES** 6
- $\overline{z}$ A-B REPETITION
- REPETITION LECTURE 8
- RANDOM 9
- 10 ANNULER
- 11 SETUP
- 12 FIELD
- 13 ENTRER
- 14 TOUCHES JOYSTICK
- 15 MENU
- 16 TITRE
- 17 ZOOM
- 18 AFFICHAGE ECRAN
- 19 MEMOIRE
- 20 VOLUME +
- 21 SOUS-TITRES
- 22 BALANCE
- 23 LENT
- 24 VOLUME -
- 25 MODES AUDIO
- 26 RETOUR
- 27 AVANCE
- 28 MUTE
- 29 ANGLE
- **30 RETOUR RAPIDE**
- 31 AVANCE RAPIDE
- 32 STOP
- 33 STEP
- 34 PAUSE/PLAY

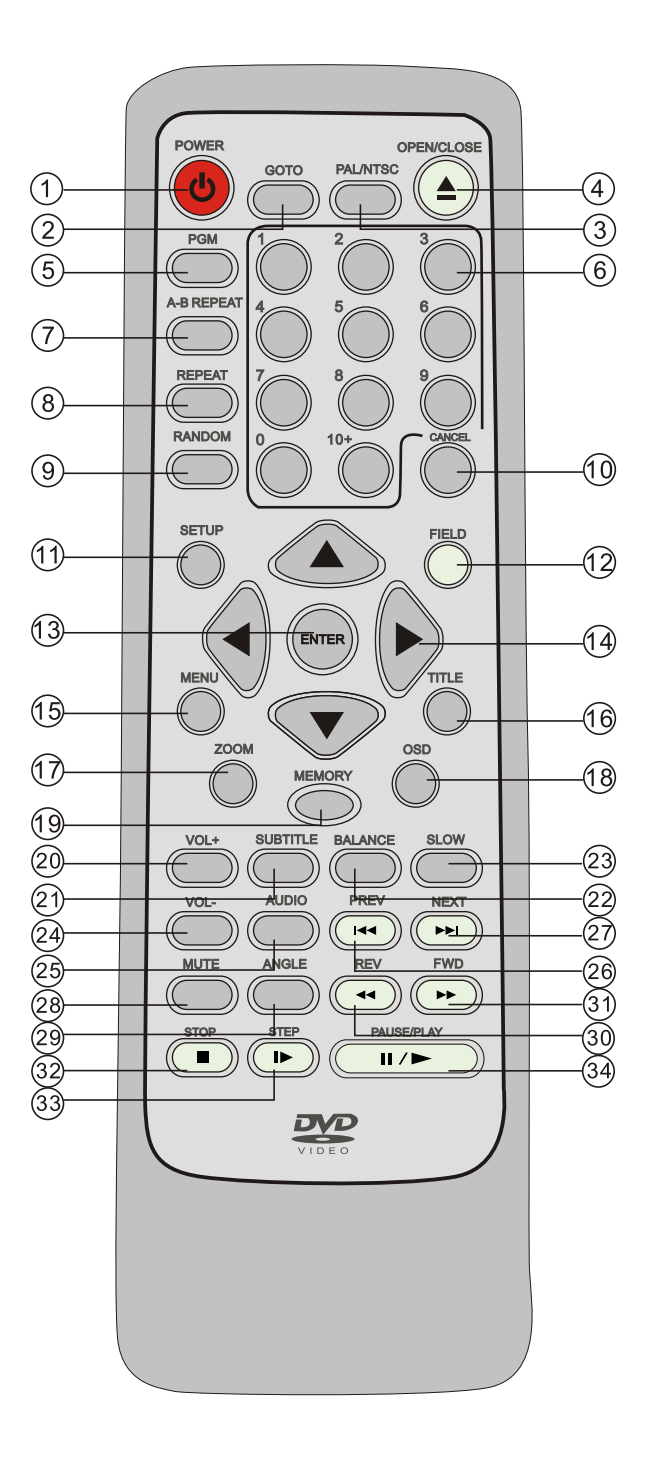

## **LECTURE D'UN DISQUE**

La langue d'affichage à l'écran (OSD) a été préprogrammée d'origine à L'usine en Français. La seconde langue de l'OSD est l'Anglais.<br>Brancher le téléviseur (ON) et sélectionner "Vidéo" comme entrée TV. -Brancher l'alimentation de l'installation stéréo si le lecteur a été branché à un système stéréo. Appuyer sur POWER. **POWER** Appuyer sur OPEN/CLOSE pour ouvrir le tiroir des CD. **OPEN/CLOSE** Insérer un disque dans le tiroir des CD. Tenir le disque sans toucher aucune de ses surfaces, avec la partie imprimée orientée vers le haut, l'aligner avec les guides et le mettre dans la position correcte. Appuyer sur OPEN/CLOSE pour fremer le tiroir **OPEN/CLOSE** Le tiroir du CD se ferme automatiquement et la lecture commence. **PAUSE/PLAY** Lorsque le tiroir du CD est fermé appuyer sur la touche ENTER de votre telecommande ou sur la touche PAUSE-PLAY du lecteur pour OU commencer la lecture Patientez quelques instants pendant le chargement des programmes **TELECOMMANDE IMPORTANT** : Le symbole  $\emptyset$  apparaîtra sur l'écran du téléviseur si vous appuyez sur une touche qui ne peut pas être utilisée ou si vous vous appuyez sur une touche qui ne peut pas ette duissee ou si vous<br>saisissez une commande incorrecte. Certains disques DVD peuvent<br>comporter des passages où la pression de STOP, SKIP, ou d'autres<br>commandes ne sont pas aut autorisée à un tel endroit.

### Affichage des informations de lecture

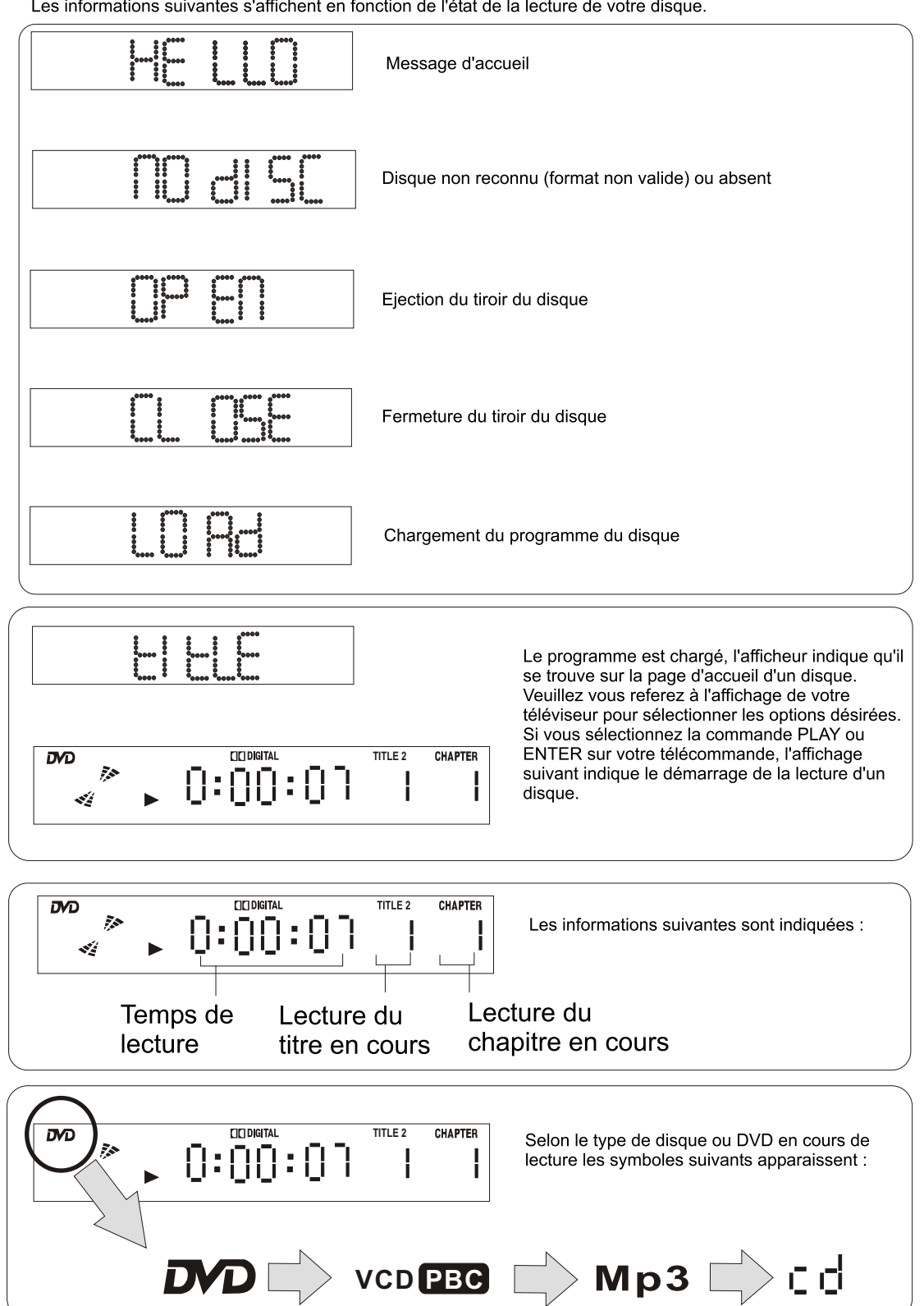

Les informations suivantes s'affichent en fonction de l'état de la lecture de votre disque.

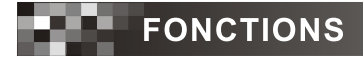

## **Fonction STOP (Arrêt Lecture)**

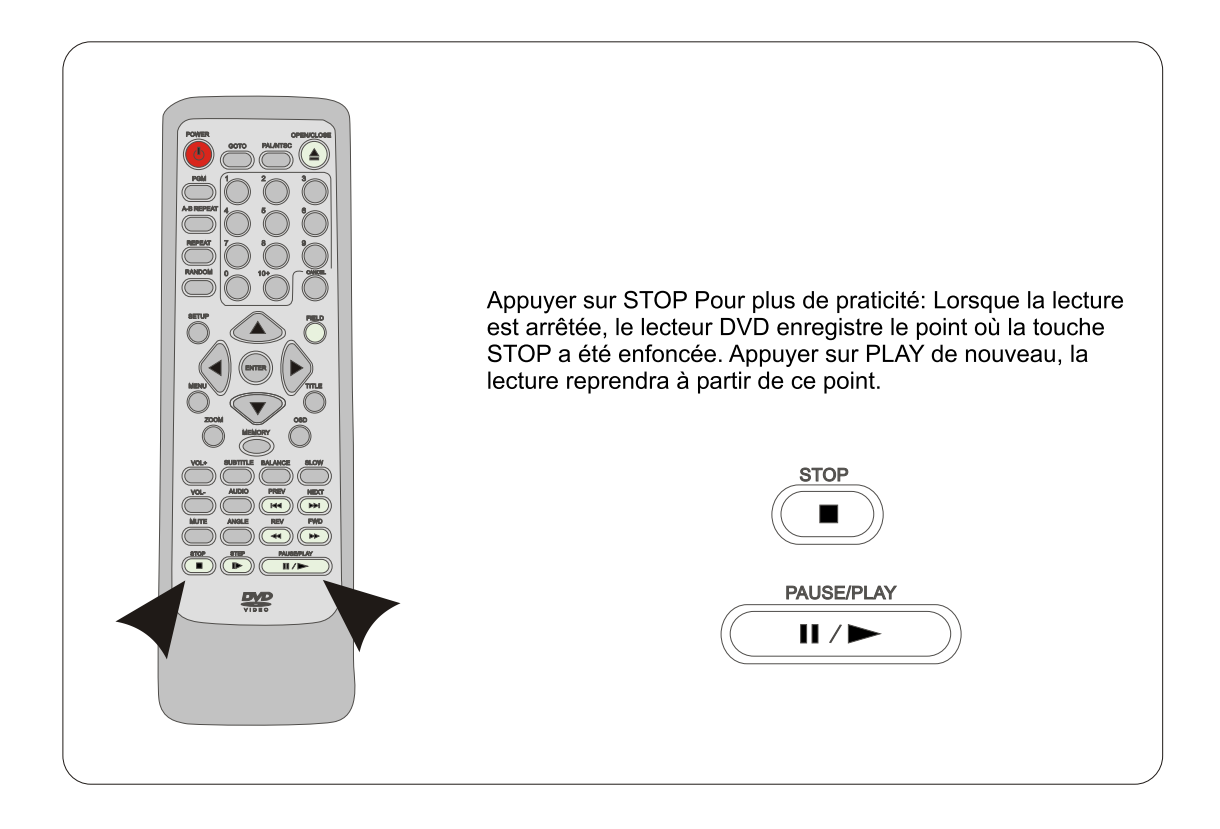

### **Fonctions NEXT et PREV (saut de plage avant et arrière)**

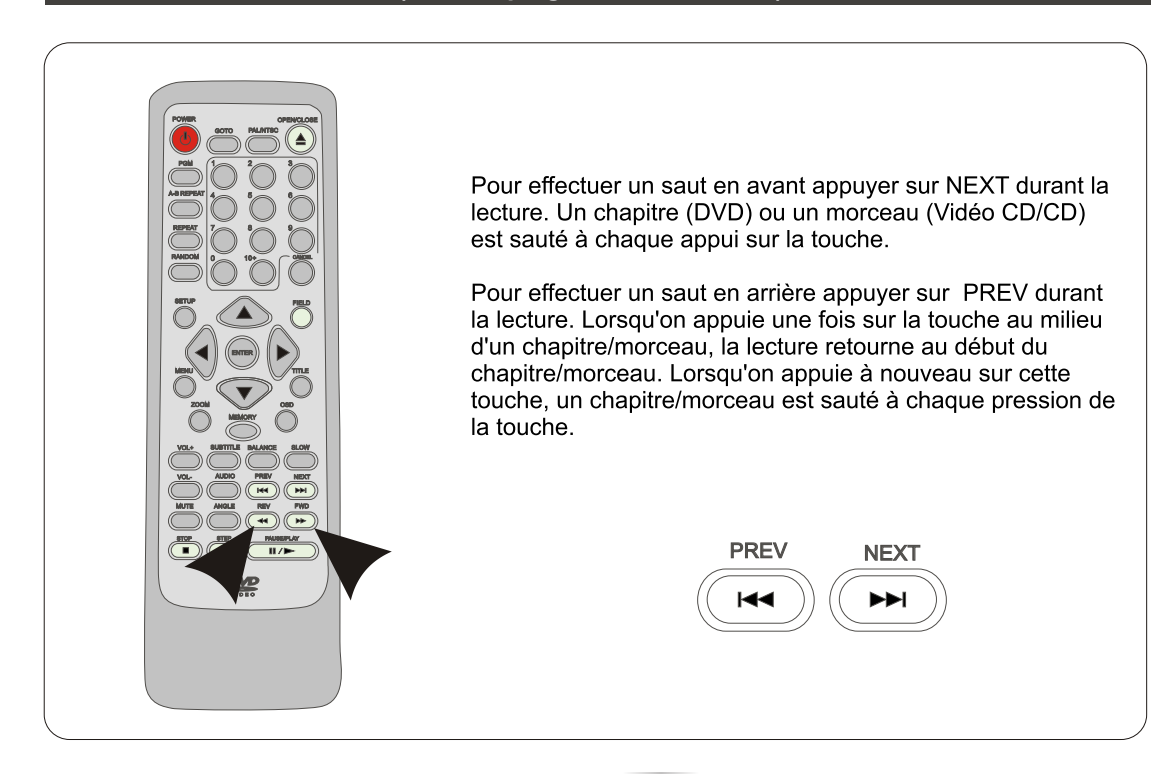

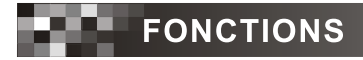

## Fonctions FWD et REV (avance et retour rapide)

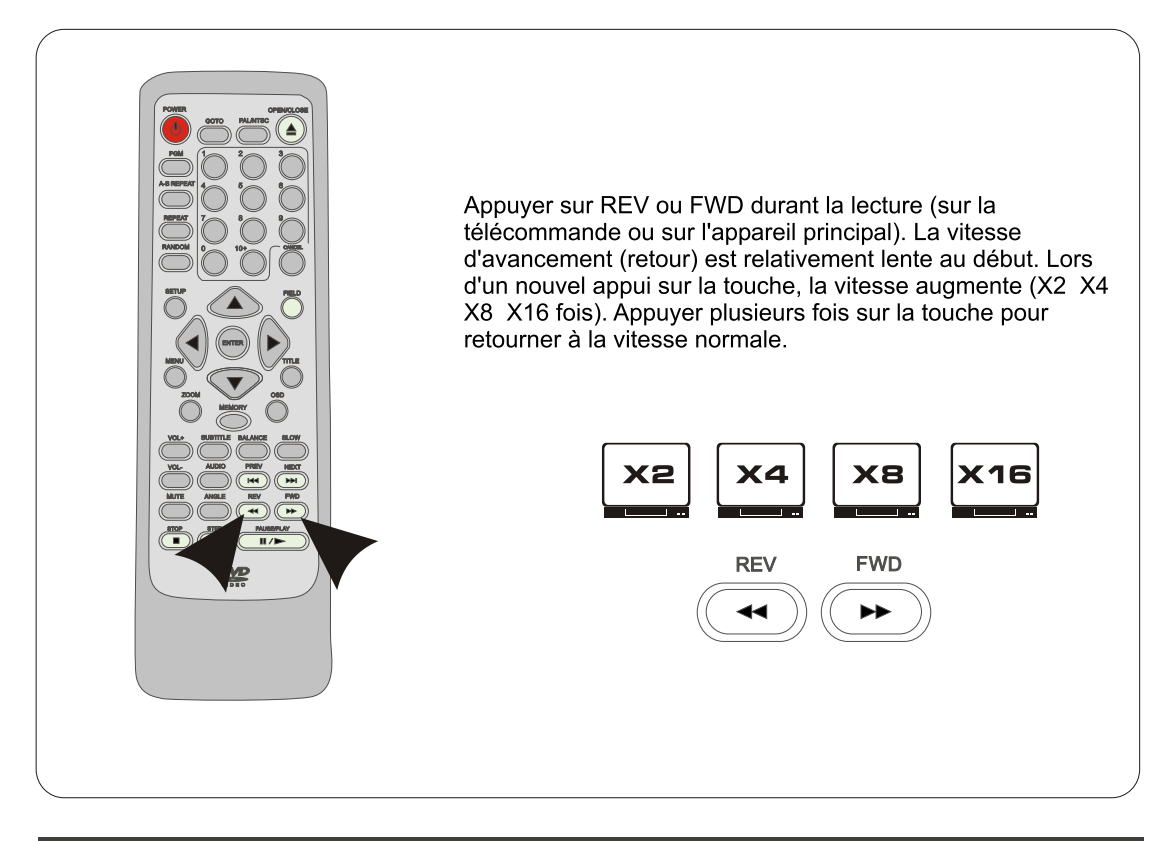

## **Fonction Pause**

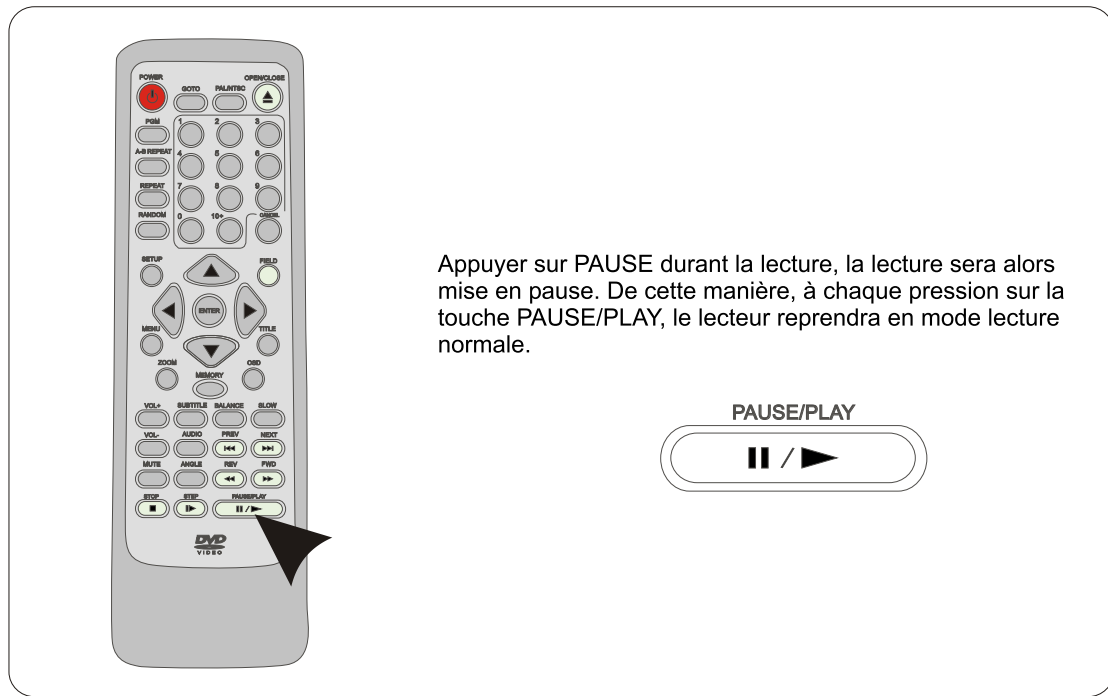

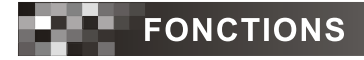

## **Fonction STEP (image par image)**

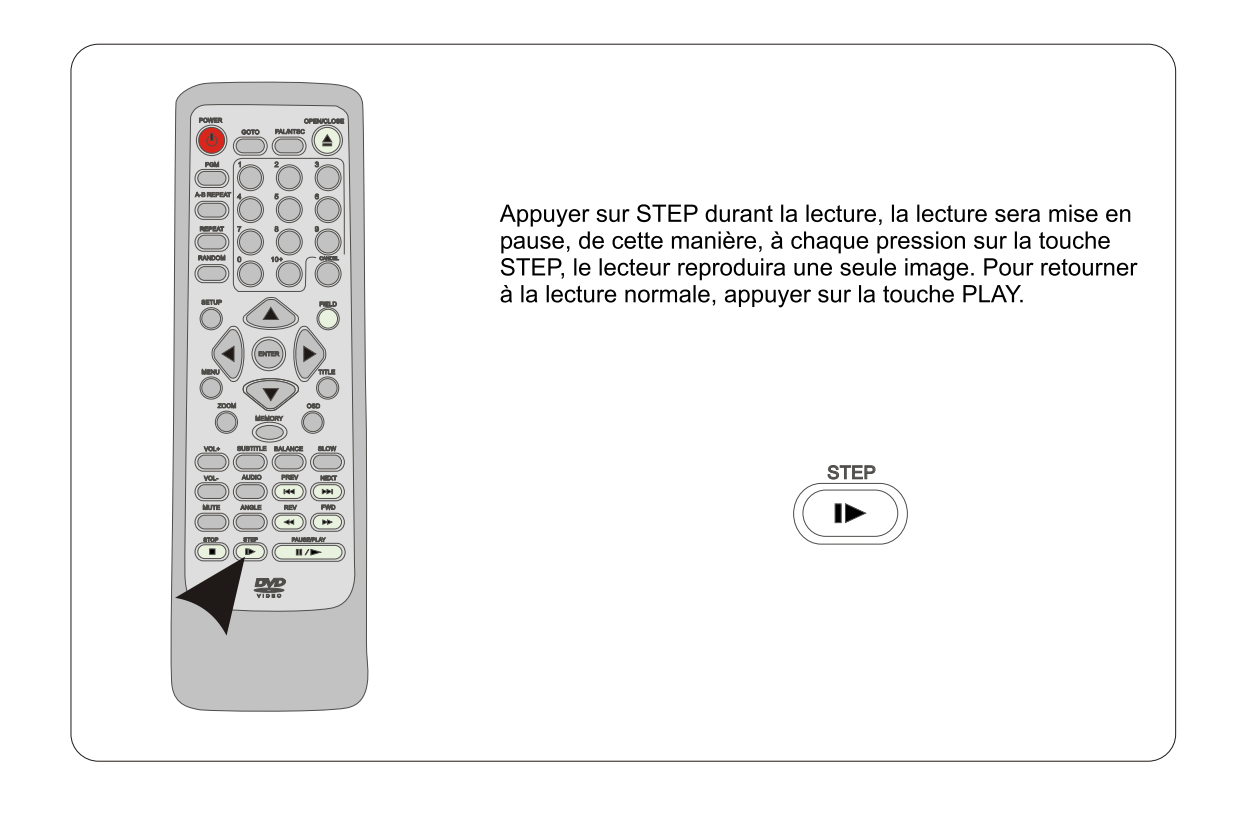

## **Fonction SLOW (Lecture au ralenti)**

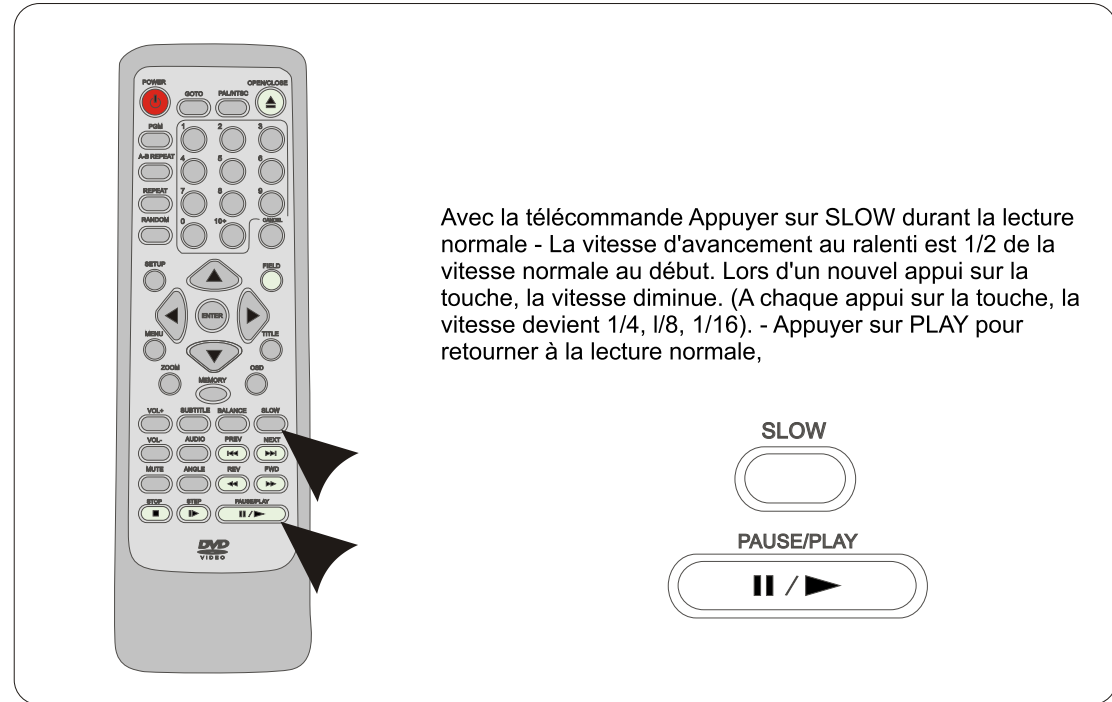

#### **Fonction PGM (Lecture Programmée)** PGM Le lecteur reproduit les pistes audio dans l'ordre que vous désirez.. Appuyer sur la touche PGM en mode Arrêt (Stop), POWER OPEN/CLOSE GOTO PAL/NTSC et le menu du programme s'affiche à l'écran. PGM A-B REPEAT **PROGRAM: TT( )/CH(--)** PROGRAM:TT( )/CH( --) REPEAT CH:<br>--6 TT: 0 TT:01 CH:05  $6$  TT:  $CH:$ 0 TT: CH: -- -- -- -- RANDOM 10+ CANCEL 1 TT:02 CH:03 -- -- -- -- -- -- -- -- -- -<br>NEXT -- -- -- SETUP FIELD EXIT NEXT PREV EXIT START -- -- EXIT START ENTER  $\mathsf{MDM} \setminus \mathcal{T}$ En utilisant le JOYSTICK selectionnez le numéro du programme (max 20) à l'endroit où vous desirez affecter  $\sim$  080 MEMORY une plage audio puis à l'aide des touches du clavier VOL+ SUBTITLE BALANCE SLOW numérique saisissez le numéro de la plage. Répetez VOL- AUDIO NEXT PREV l'oppération jusqu'à 20 programmations puis à l'aide du MUTE ANGLE REV FWD JOYSTICK placez le cursseur sur la commande START STOP PAUSE/PLAY STEP pour confirmer votre sélection et la mémorisée. Appuyez ensuite sur EXIT pour sortir du menu. On peut programmer 坚 jusqu'à 20 morceaux. ENTER  $10+$   $\sim$  CANCEL **Fonction REPEAT (Lecture Répétée)**

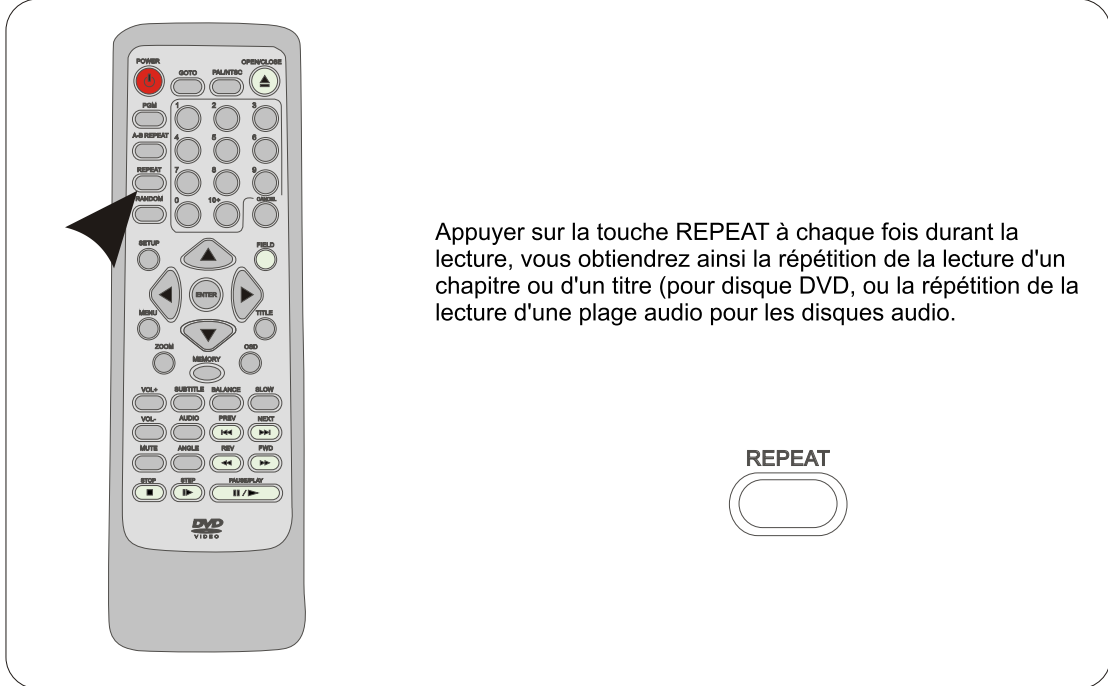

## Fonction A-B REPEAT (Répétion de lecture en boucle d'une plage Audio ou Vidéo)

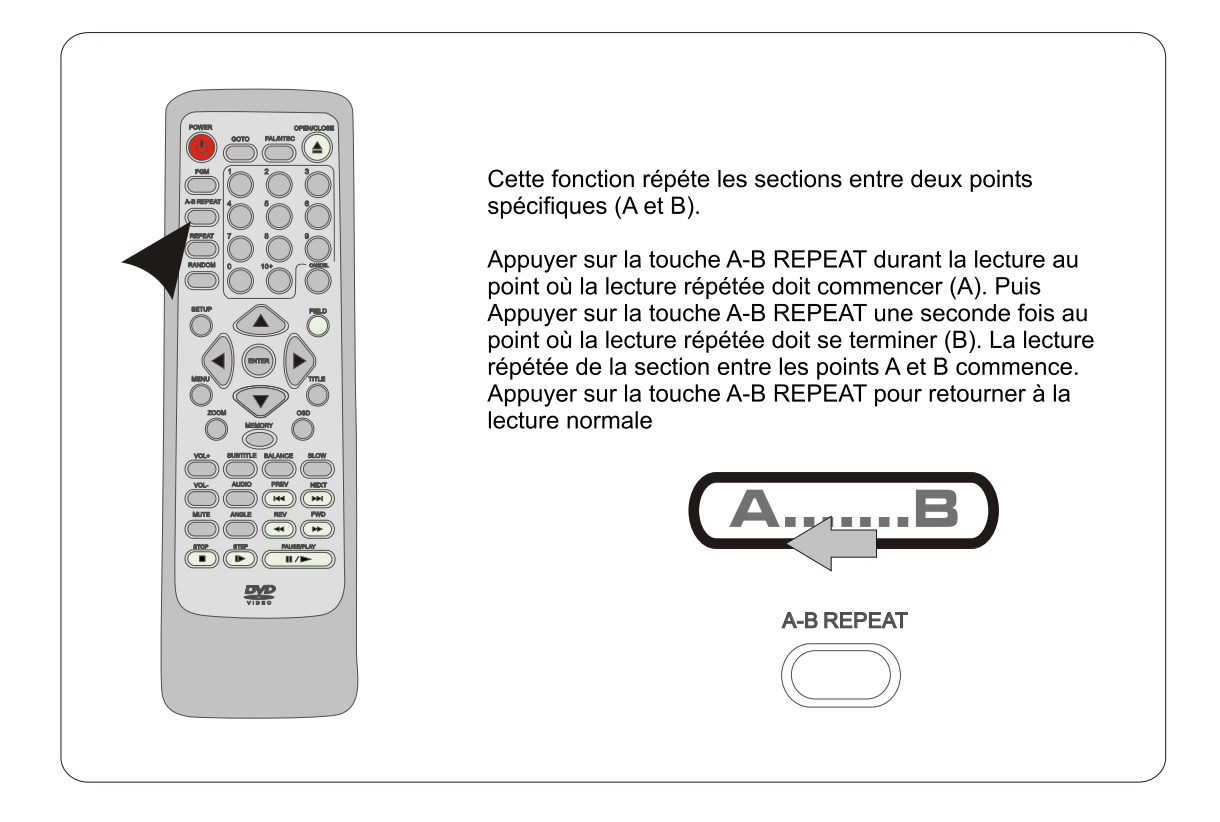

## Fonction SUBTITLE (sous-titres : changement du langage du sous-titrage)

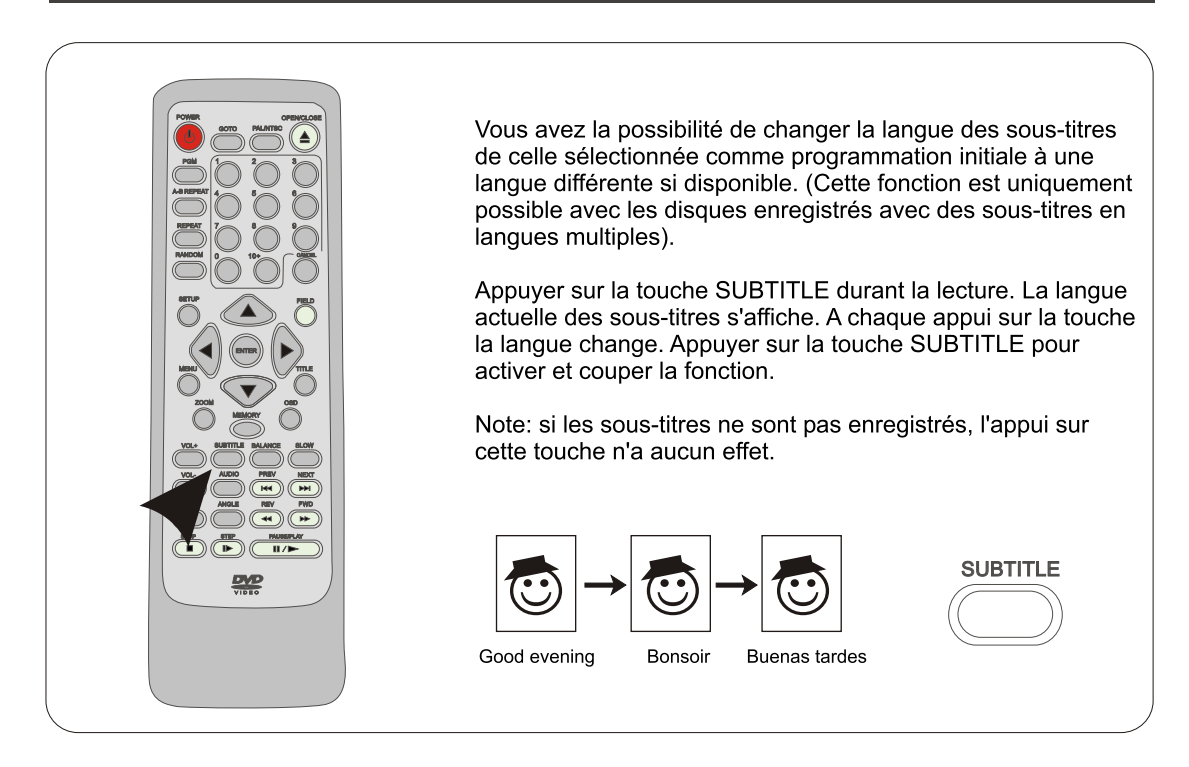

## Fonction AUDIO (mode language) et selection du mode audio Dolby Digital 5.1

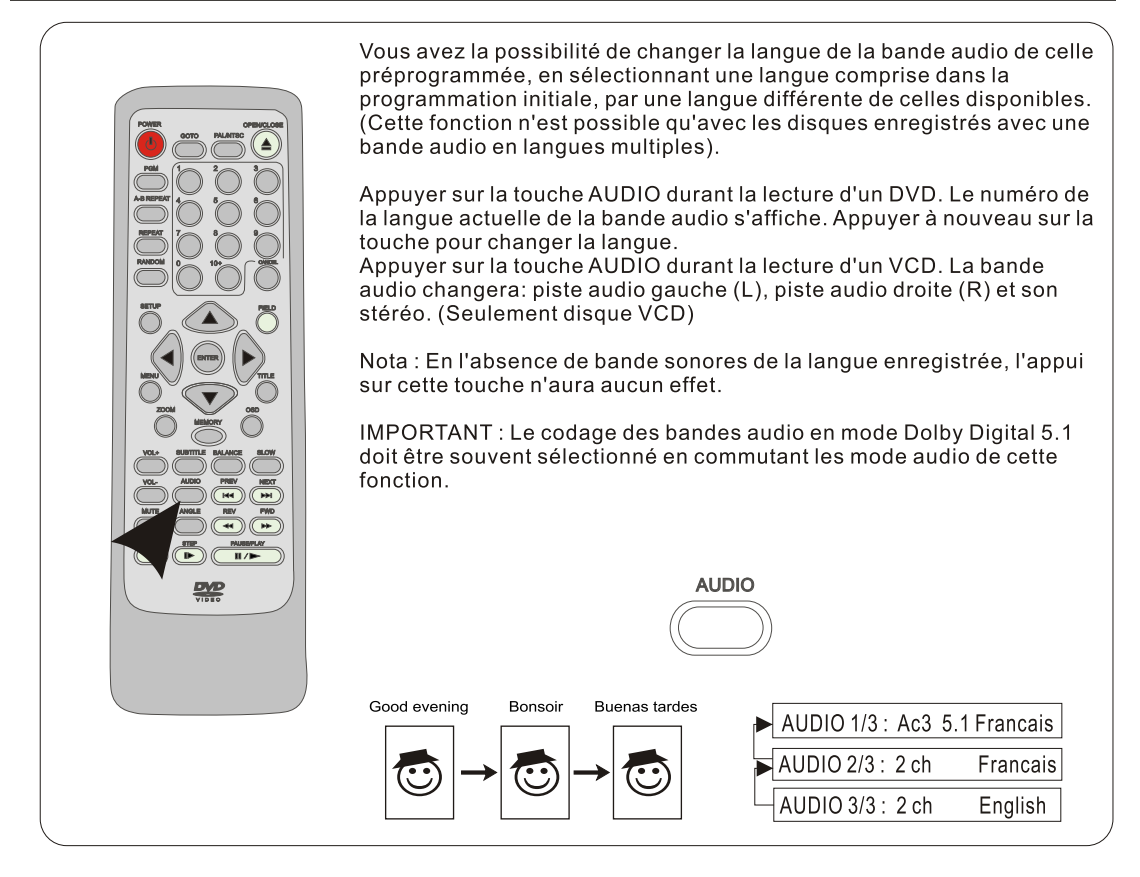

## Fonction ANGLE (Vision d'un DVD enregistré avec plusieures prises de vues)

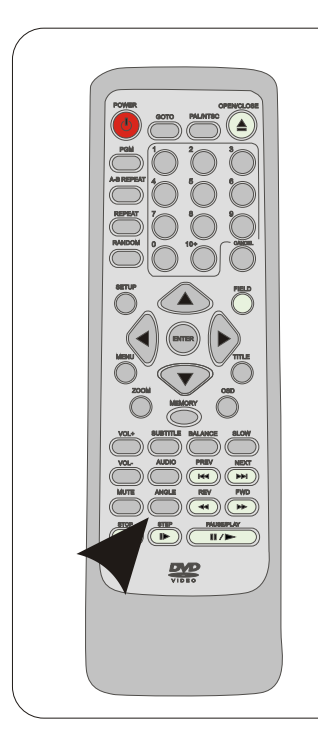

Certains DVD peuvent contenir des scènes prises en même temps d'angles différents. Pour ces disques, la même scène peut être vue d'angles différents en appuyant sur la touche ANGLE). Appuyer sur ANGLE durant la lecture, le numéro de l'angle reproduit s'affiche. Appuyer sur la touche ANGLE pour aller à d'autres angles.

Nota: La visualisation des disques en mode multi angle n'est possible que sur des disques qui ont étés enregistrés specialement.

Nota: A la lecture d'un disque multi angles un pictogramme indiquant la scène tournée sous ce format apparaît sur l'écran de votre téléviseur.

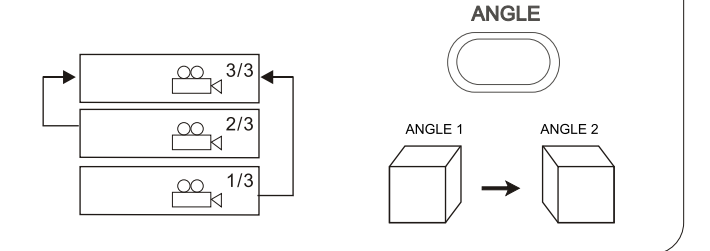

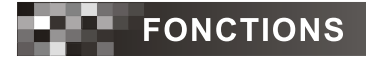

## Fonction GOTO (recherche d'une scène)

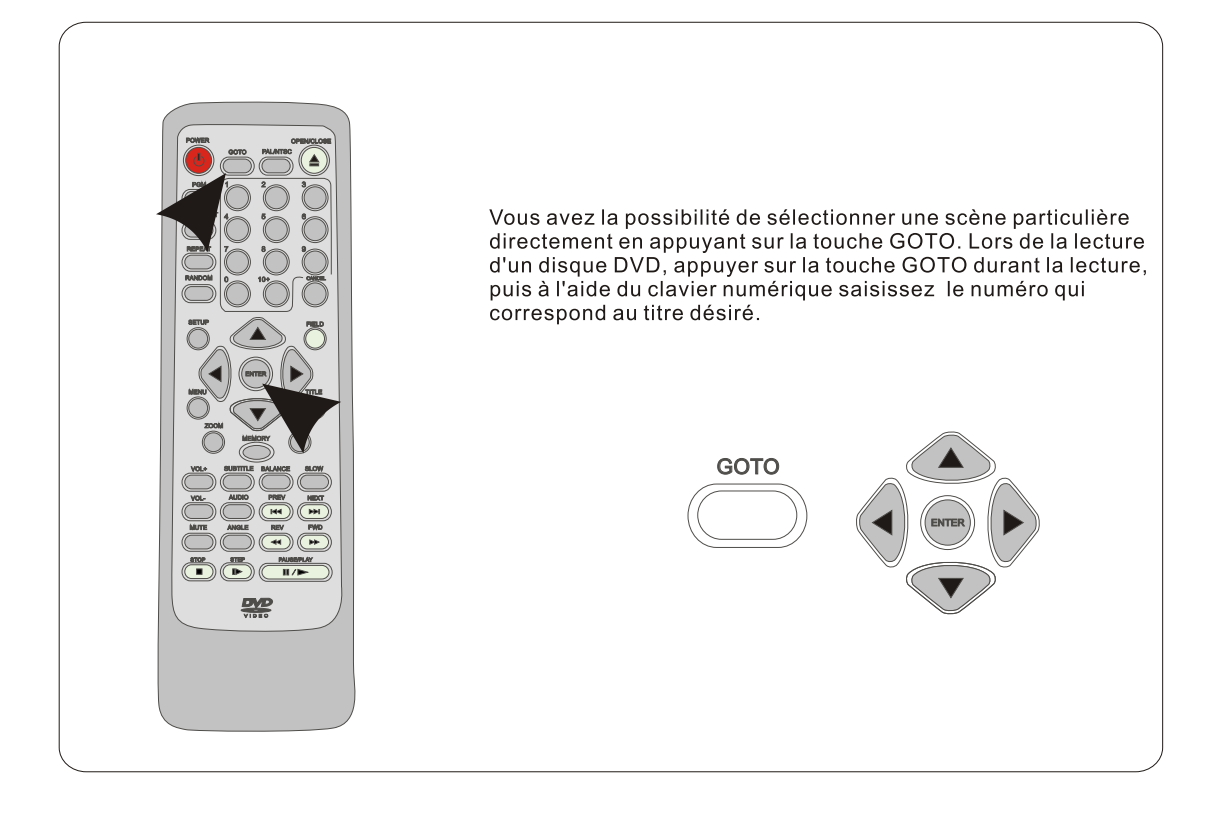

### **Fonction Zoom**

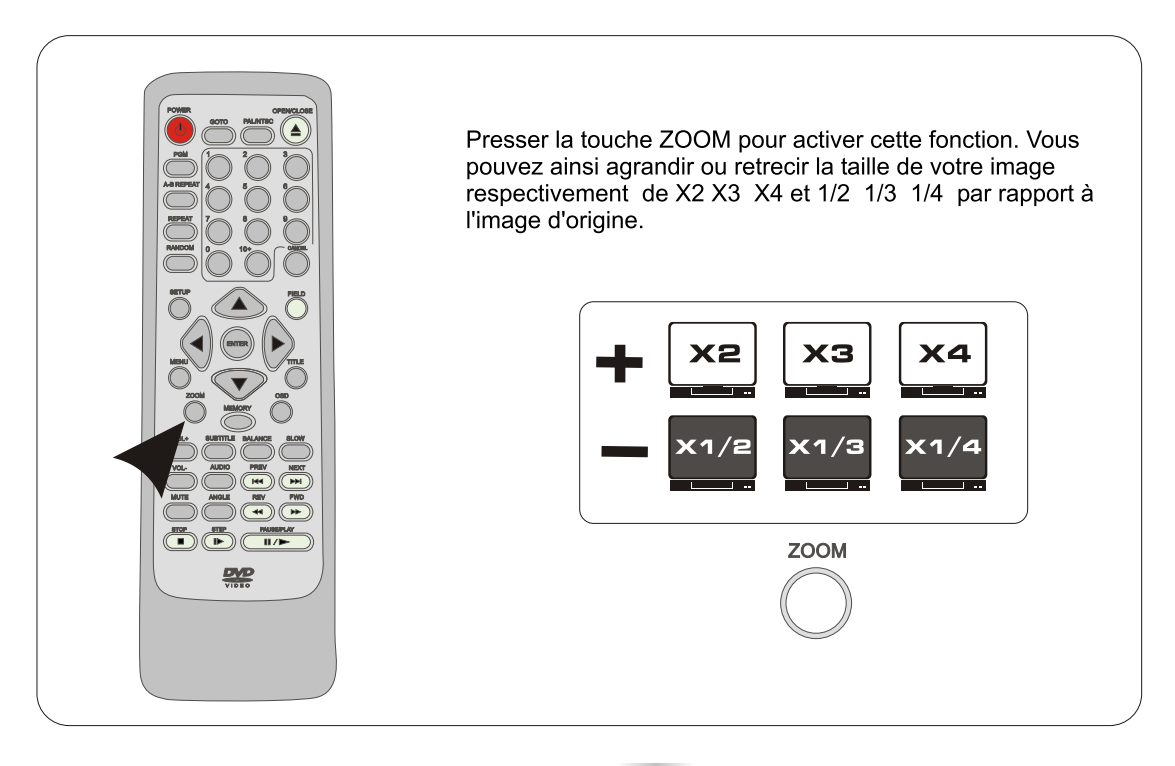

### **Autres fonctions**

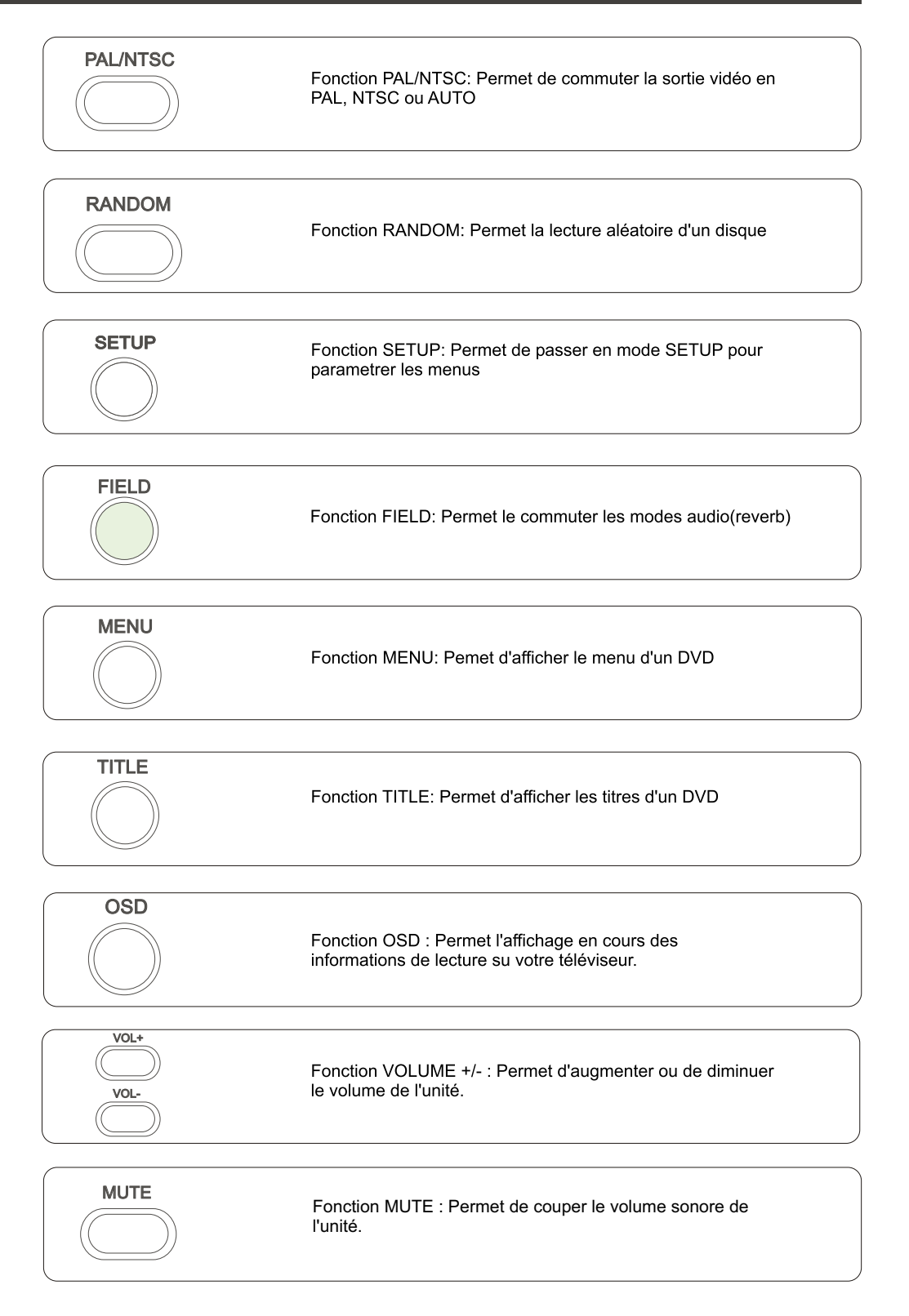

 $Mp3$ 

#### Informations sur le format Mp3

L'unité peut lire des fichiers MP3 audio enregistrés sur des disques CD-ROM, CD-R ou CD-RW.

Avant de procéder à la lecture d'un disque MP3, veuillez prendre connaissance des remarques suivantes :

Un fichier MP3 archive des données audio comprimées.

Une piste MP3 doit être enregistrée sur un disque au format compatible ISO 9660, notez cependant que l'unité peut ne pas reproduire les pistes dans l'ordre de leur enregistrement.

Le nombre maximum autorisé de pistes et/ou d'albums sur un disque est de 250.

Si un disque contient des pistes audio et des pistes MP3, l'unité ne peut pas le lire.

Quant aux disques multisession, l'unité peut lire un maximum de 20 sessions.

L'unité peut lire uniquement des pistes MP3 converties avec une fréquence d'échantillonnage de 44.1 kHz et un débit binaire fixe de 128 kbps.

Il est possible que l'unité ne lise pas les pistes MP3 enregistrées avec une fonction d'écriture par paquets. L'unité peut uniquement lire des pistes MP3 portant l'extension de fichier ".mp3".

Le démarrage de la lecture de pistes MP3 peut nécessiter 30 secondes ou plus en fonction du nombre de pistes enregistrées et de la complexité de l'arborescence.

Si vous lisez une piste autre que MP3 portant l'extension de fichier ".mp3", le lecteur saute automatiquement à la piste valide suivante.

Le nom d'un album ou d'une piste peut comporter jusqu'à 11 caractères.

Il est possible que les caractères autres que des lettres ("A" à "Z"), les chiffres ("0" à "9") et les traits de soulignement ("-") ne puissent pas être affichés ou ne soient pas affichés correctement.

#### Remarques sur la création de disques MP3

Lors de la conversion de données audio en MP3 créez des fichiers MP3 ayant une fréquence d'échantillonnage de 44,1 kHz et un débit binaire fixe de 128 kb/s.

Lors de la création de disques MP3 ne mémorisez pas plus de 250 pistes sur un disque.

Pour lire les pistes selon l'ordre d'enregistrement utilisez un logiciel capable d'enregistrer des pistes MP3 (fichiers) en ordre numérique et alphabétique. Pour des informations détaillées sur l'utilisation du logiciel, reportez-vous au mode d'emploi fourni avec le logiciel de gravage.

Insérez un nombre à deux ou trois chiffres au début de chaque nom d'album ou de piste pour que les albums et les pistes soient lus dans l'ordre.

#### Lecture des plages audio au format Mp3

Cette unité est compatible pour la reproduction des plages enregistrées dans le format MP3. Faites référence aux directives suivantes pour un usage correct:

Introduire le disque qui contient les plages enregistrées dans le format MP3 pour être reproduites et après quelques secondes, une icône de confirmation qui porte le logo MP3 apparaîtra sur l'afficheur de l'unité.

Le lecteur commencera la reproduction qui automatiquement partira de la première piste.

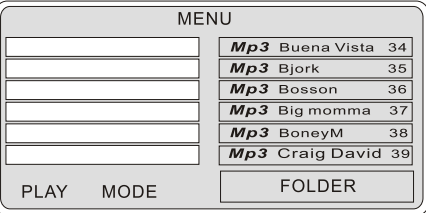

#### Lecture des plages audio au format Mp3 - suite

Sélectionner la piste désirée (agir sur le clavier de la télécommande ou presser les touches de saut de piste avant ou arrière (NEXT - PREV) de l'unité.

IMPORTANT la fonction REPEAT (1 titre ou tous les titres) est possible sur cet unité. La fonction PGM n'est pas disponibles en mode de lecture Mp3.

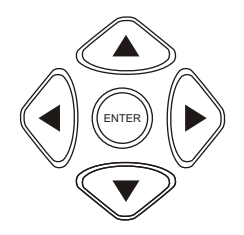

## Localisation d'un titre, d'un chapitre ou d'une plage

#### Numéro du titre

Ils sont enregistrés sur les disques DVD. Quand un disque (2) contient deux ou plusieurs films, ces films sont numérotés comme titre 1, titre 2, etc.

#### Numéro de la plage

Ces numéros sont assignés aux plages audio quand celles-ci sont enregistrées sur vidéo CD et CD. Cela permet de trouver rapidement des plages audio spécifiques.

Les disques DVD sont normalement divisés en titres et les titres sont sous divisés en chapitres. Cependant les disques audio et les MP3 sont divisés en plages de lecture. L'unité peut localiser tous les titres, chapitres, ou plages.

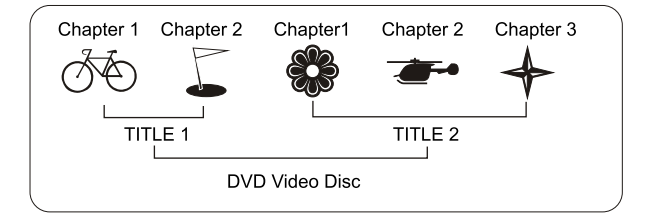

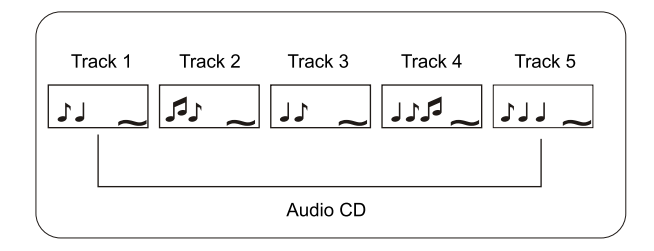

#### Localisation d'un titre en utilisant le menu TITLE

Vous pouvez localiser un titre spécifique en utilisant la fonction TITLE.

Appuyez sur la fonction TITLE Le menu titre apparaît sur l'écran du téléviseur.

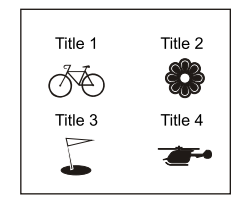

#### Localisation d'un titre en utilisant le menu TITLE- suite

Localisation d'un titre en utilisant le menu TITLE

Vous pouvez localiser un titre spécifique en utilisant la fonction TITLE.

Appuyez sur la fonction TITLE Le menu titre apparaît sur l'écran du téléviseur.

Appuvez sur les flèches de sélection du JOYSTIQUE pour vous déplacer dans le menu. Vous pouvez aussi localiser un titre spécifique en utilisant le clavier numérique de la télécommande et en saisissant directement le numéro du titre désiré. Appuyez enfin sur la fonction PLAY pour démarrer la lecture.

Nota: certains disques peuvent ne pas fonctionner avec cette fonction.

Localisation d'un chapitre ou d'une plage audio.

L'unité permet la localisation consécutive de chapitre ou de plage audio

Appuvez sur la fonction SKIP <sup>144</sup> ou **▶▶** pour afficher le chapitre ou le plage audio recherchée. L'unité commencera la lecture à parti du chapitre ou de la plage audio sélectionnée.

Vous pouvez localiser un chapitre ou une plage audio précédente en appuyant sur la fonction SKIP 144 Vous pouvez localiser un chapitre ou une plage audio suivante en appuyant sur la fonction

SKIP **PPI** 

Nota : sur certains disques les sous chapitres peuvent ne pas s'afficher

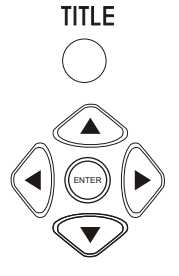

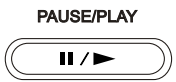

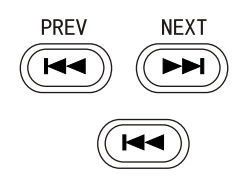

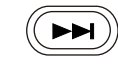

## Utilisation de l'affichage sur écran (OSD)

Cette unité affiche sur l'écran de votre téléviseur les informations concernant la lecture des disques. Grâce à cette fonction, vous pouvez visionner les informations suivantes pendant la lecture d'un disque: titre, chapitre, sous-titres, formats audio, temps de lecture, temps restant. Pour accéder à ces informations pressez simultanément la touche OSD.

Pour arrêter la fonction OSD, appuyez plusieures fois sur cette dernière.

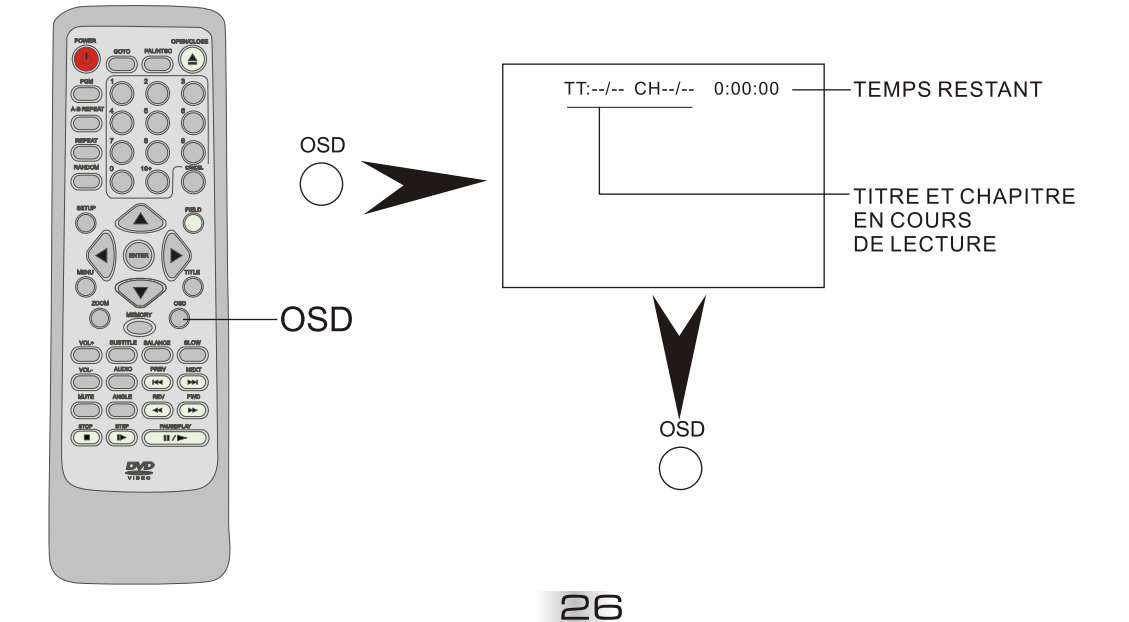

# Réglage du code parental

Certains disques DVD contiennent un niveau de restriction qui permet aux parents de retirer des scènes ou d'empêcher que les enfants lisent les disques.

Cette unité est dotée d'un mot de passe conçu pour empêcher les enfants de changer de niveau.

Vous devez pour cela enregistrer un mot de passe à 6 chiffres dans le menu « mot de passe », et régler ensuite le niveau de protection désiré.

Nous vous conseillons dans un premier temps d'utiliser un code simple du type 000000, puis une fois que vous en maîtrisez le paramétrage de changer ce numéro.

Les niveaux de protection sont : 1 (tous publics), 2, 3, 4 (int 13 ans), 5, 6, 7 (int -18 ans) et 8 (pour adulte).

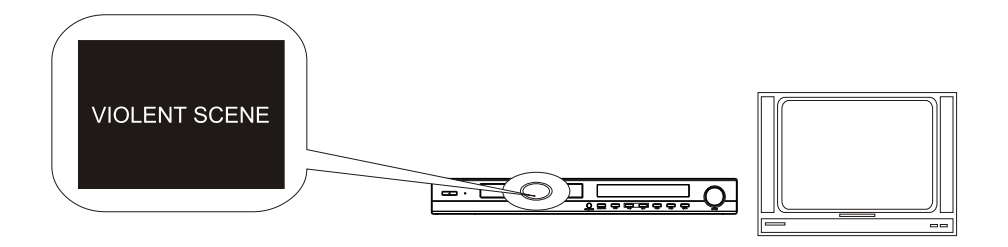

# Réglage des MENUS - OSD

La lecture de certains DVD commence aussitôt qu'ils sont introduits dans le lecteur. Nous vous conseillons donc d'éjecter tous disque avant de procéder aux réglages des menus.

ATTENTION : certaines fonctions ne sont pas disponibles si vous laisser un DVD à l'intérieur de l'unité. Pour accéder aux paramétrages des menus appuyez sur la fonction SETUP, puis naviguez dans les menus à l'aide du JOYSTICK et de la touche ENTER.

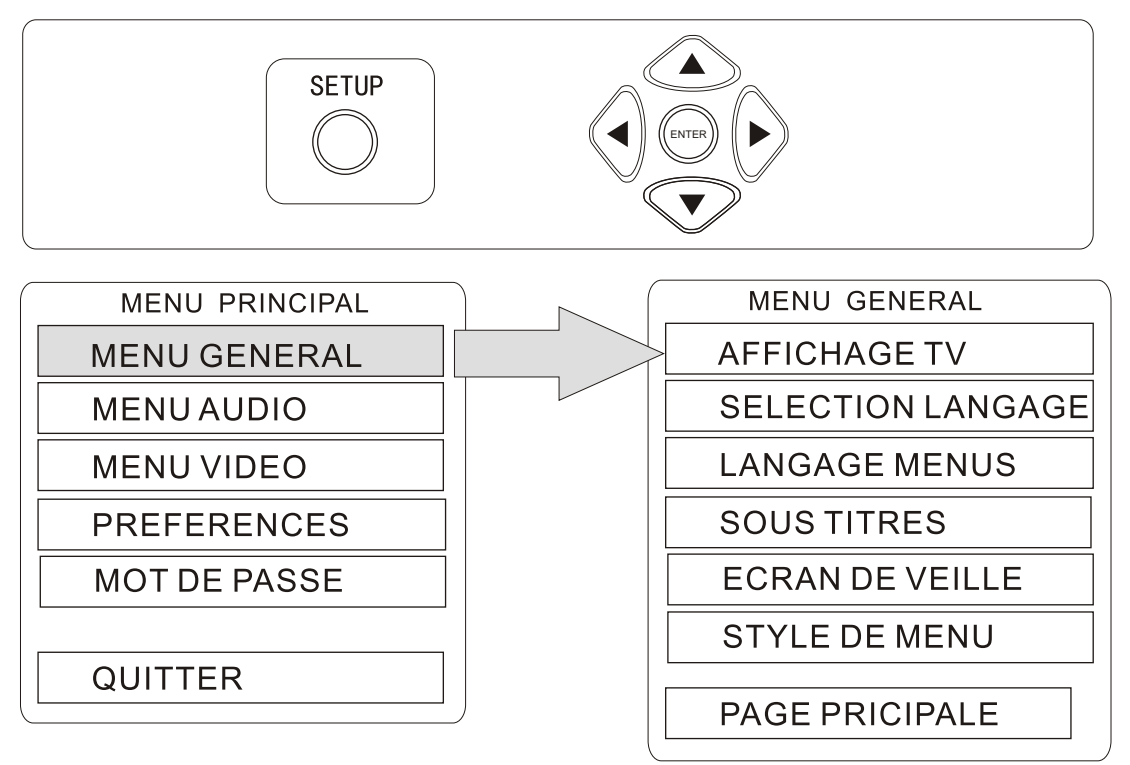

# **E. Réglage des MENUS - OSD - Suite**

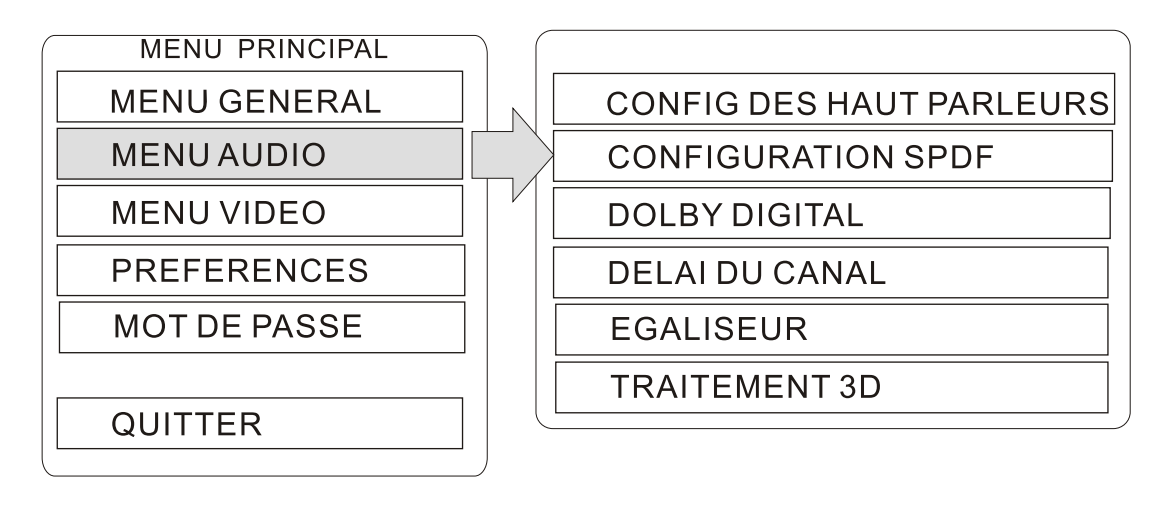

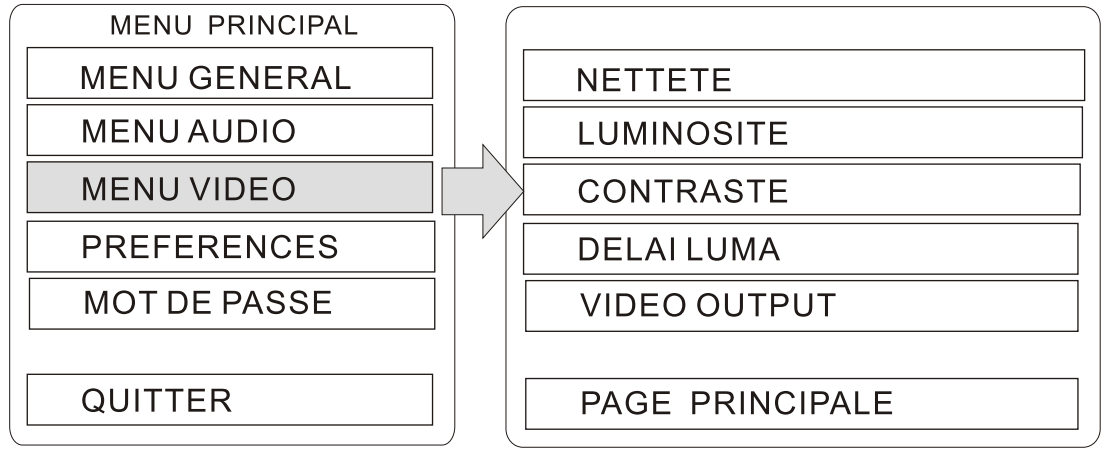

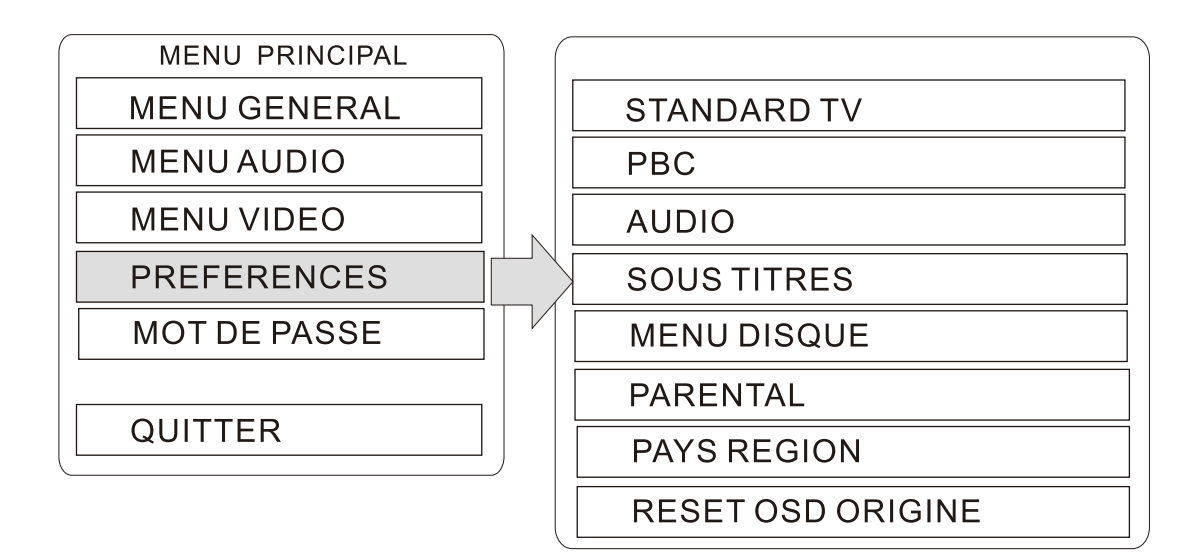

# **Réglage des MENUS - OSD - Suite**

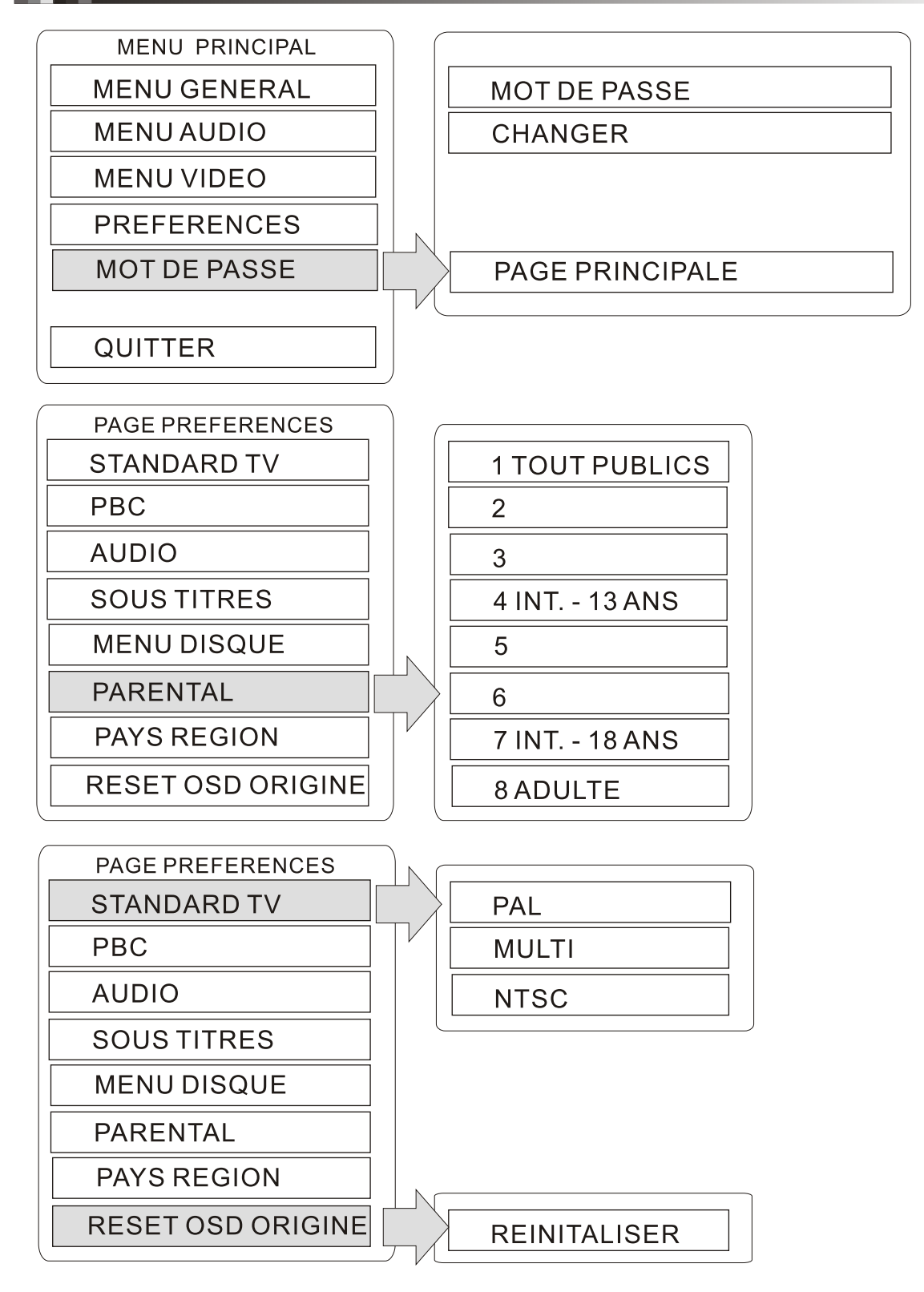

# Guide de depannage

En cas de problème avec l'unité, consultez d'abord les sujets dans le tableau ci-dessous.

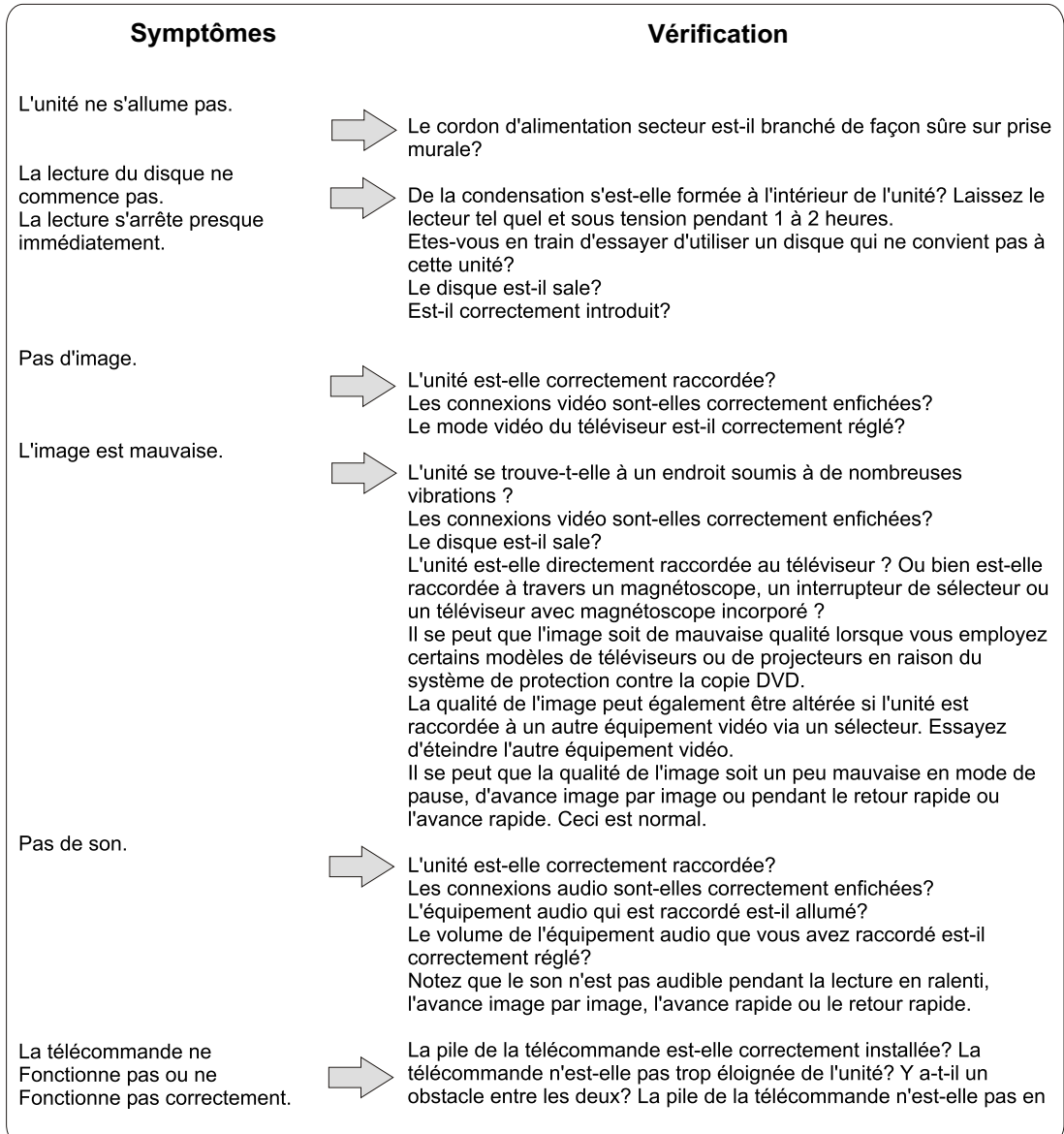

## Usage et entretien des CD (DVD)

Lors du retrait du disque de son coffret, appuyer sur l'axe en prenant le disque avec attention par les bords. Essuyer attentivement la surface enregistrée d'un disque souillé avec des traces de doigts ou de la poussière à l'aide d'un chiffon doux. Comme contrairement aux disques conventionnels, les disques compacts n'ont pas de rayures qui retiennent de la poussière ou des débris microscopiques, il suffit de les nettoyer à l'aide d'un chiffon doux pour enlever la plupart des particules. Passer le chiffon en partant du centre directement vers l'extérieur. La qualité de la reproduction ne sera pas modifiée même s'il y a de petites particules de poussière ou de légères taches. Pour nettoyer le disque, ne jamais utiliser de solvants chimiques tels que des sprays pour disques, des sprays antistatiques, de la benzine ou du diluant. Ces produits chimiques peuvent endommager la surface du disque irréparablement. Après l'écoute, ranger le disque dans son coffret. Un disque ravé peut faire sauter le dispositif de lecture laser (pickup). Ne pas exposer le disque pour longtemps dans un endroit en plein soleil, trop humide ou à des températures trop élevées. Les disques se voilent à cause d'une exposition prolongée à des températures trop élevées. Ne pas coller de papier ni éclire avec un stylo à bille sur l'étiquette ou sur la surface du disque.

Chaque disque DVD est doté de fonctions différentes

Beaucoup de ces fonctions peuvent différer selon le disque. Les situations suivantes peuvent être causées par des informations sur le disque en soi.

Le son ou les sous-titres ne sont pas reproduits dans la langue spécifiée dans le menu de configuration. La piste audio, ou les sous-titres ne peuvent pas être modifiés. Il n'y a pas de sous-titres. Aucun menu du DVD. Le menu du DVD n'est pas affiché dans la langue voulue. Impossible de changer l'angle de visualisation.

Si un mauvais fonctionnement se produit

Coupez l'alimentation et déconnectez le cordon secteur de la prise d'alimentation secteur. Reconnectez ensuite le cordon secteur après avoir laissé l'unité pendant plus de 10 secondes.

## **Specifications**

Alimentation Consommation Consommation en mode d'attente Poids Dimensions externes Format du signal Température de fonctionnement Humidité de fonctionnement Disques pris en charge

Sorties vidéo

Niveau de sortie Sorties Audio

Niveau de sortie Réponse en fréquence Rapport signal/bruit Plage dynamique Supérieure Distorsion harmonique totale Accessoires

200-240 V . 50 Hz 20 W 4 w  $2,6$  kg  $420 \times 48 \times 250$  mm ( $1 \times h \times p$ ) PAL/NTSC +5 $^{\circ}$ C à + 35 $^{\circ}$ C 5% à 80% Disques DVD vidéo12 cm - 8 cm Disques compacts (CDA, MP3,  $CD$  vidéo) 12 cm et 8 cm Sortie vidéo S-Vidéo Prise Péritel 21 broches 1 prise RCA 1 Vc-c (75 ohms) Sortie numérique coaxiale Sortie numérique optique Connecteurs Dolby Digital 5.1 Sortie numérique coaxiale Sortie analogique 2 prises RCA (G/D) 0.5 Vc-c (75 ohms) 4Hz à 44KHz  $+100$  dB  $+90$  dB 0.008% Cordon audio/vidéo Télécommande Piles

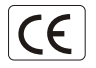

Par la presente, ESM declare que le modele Pk5002 est conforme aux exigences essentielles et aux autres dispositions de la directive 89/336/EEC et aux exigences de la directive basse tension DBT 73/23 modifiee par la directive 93/68.

Tout changement ou toute modification non expressement autorise par une partie responsable pour cette unite annule les droits de l'utilisateur a utiliser cet appareil.

Fabriqué sous licence de Dolby Laboratories. "Dolby", "Pro Logic" et le symbole double-DD sont des marques commerciales de Dolby Laboratories. Travaux confidentiels inédits 01992-1997 Dolby Laboratories. Tous droits réservés.

Fabriqué sous licence de Digital Theaier Systems, Inc. Brevet américain n' 5 451 942 et d'autres brevets octroyés<br>et en instance dans le monde. "DTS" et "DTS Digital Surround" sont des marques commerciales de Digital Theater Systems, Inc. 9)1996 Digital Theater systems, Inc. Tous droits réservés.

Les spécifications sont sujettes à modifications sans préavis.